# Web Based Wedding Hall Management System

## For

Loyolas Wedding Hall, Jaffna

A.V.Elan Yalini

2017

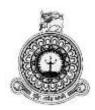

# Web Based Wedding Hall Management System For

## Loyolas Wedding Hall, Jaffna

A.V.Elan Yalini BIT Registration Number: R092184 Index Number: 0921841

> Name of the supervisor Mr K.Venugoban

## 2017

**BIT** This dissertation is submitted in partial fulfilment of the requirement of the Degree of Bachelor of Information Technology (external) of the University of Colombo School of Computing

# DECLARATION

## DECLARATION

I certify that this dissertation does not incorporate, without acknowledgement, any material previously submitted for a Degree or Diploma in any University and to the best of my knowledge and belief, it does not contain any material previously published or written by another person or myself except where due reference is made in the text. I also hereby give consent for my dissertation, if accepted, to be made available for photocopying and for interlibrary loans, and for the title and summary to be made available to outside organizations.

A. V. Clan yalini

A.V.Elan Yalini (Name of Candidate)

Countersigned by:

Burgh Mr.K.Venugoban

(Name of Supervisor)

Date: 04/11/2017

Date: 04/11/2017

# ABSTRACT

A wedding is a ceremony and associated rituals by which two people vow to spend their lives together in marriage. It is the most important event in everyone life. As people spend lots of money and time on weddings, but they involve their selves in each and every affair in such a way that at the end of the day they feel that they have not seen the wedding of their only Son/Daughter or they have not been able to enjoy the functions. These problems are solved by wedding halls. There are many halls in Jaffna district. 'Loyolas Wedding Hall 'is one of the most popular wedding hall in Jaffna town. It was started on 2001. This wedding hall maintains that processes in manually, but now– a– days in the modern world people like save their precious time and they wish their works done through the online. In the competitive business world, Loyolas Wedding Hall also wants to change their system to online to attract the people.

The web based wedding hall management system act as a bridge between potential users and wedding planners. Web based Loyolas wedding hall management system facilitate not only booking wedding hall but also booking beautician, photographer, videographer and select beautician packages, video packages, meals packages etc. So customer can select suitable one from many options as their wish. This system generates many reports according to the user's wish. Customers don't want to wait until the office open. They using an online booking system means that the business is open 24 hours a day, seven days a week from anywhere. The system will provide efficient, effective and timely services.

This web based wedding hall management system has mostly been developed using some modern tools and software. PHP which is a powerful server side scripting language has been used for server side scripting along with the Wamp server and MySQL which is a relational database management system. This combination ensures a high portability to develop the system. The system was testing by client with sample data and all modules were tested and also various type of users were login and test the system based on user privilege.

# ACKNOWLEDGEMENT

I wish to thank, who have helped me in prepared this dissertation and encourage me to provide effective software project.

First of all I would grateful to the University Of Colombo School Of Computing for providing the opportunity to present this project work. They contribute the standard computer studies in Srilanka. They initiate the BIT Degree program and formulating project work.

I thank to my supervisor Mr.K.Venugoban and Mr.S.Theivamainthan, who is guiding me and give me lot of ideas, advices to fulfill the project work. They spends lot of time to evaluate this project.

I would like to thank all the Staffs of Loyolas Wedding Hall,Jaffna, Specially the owner Mr.A.C.Loyola who grant me permission to undertake the software project and the clerk & staffs, who are cooperate and give all the instructions of the wedding hall management system of Loyolas wedding hall.

I also thank to my family and friends who have been a tower of strength, for proof reading this dissertation. They encourage me to do the project as well.

Most importantly, thanks and praise to the almighty God for guiding me and for all the blessings he has bestowed on me.

# **TABLE OF CONTENTS**

| DECLARATION                               | ii   |
|-------------------------------------------|------|
| ABSTRACT                                  | iii  |
| ACKNOWLEDGEMENT                           | iv   |
| TABLE OF CONTENTS                         | v    |
| LIST OF FIGURES                           | viii |
| LIST OF TABLES                            | xi   |
| LIST OF ACRONYMS                          | xii  |
| CHAPTER 01 : INTRODUCTION                 | 1    |
| 1.1 Motivation for project                | 1    |
| 1.2 Objectives of the project             | 2    |
| 1.3 Scope                                 | 3    |
| 1.4 Structure of the dissertation         | 4    |
| CHAPTER 02 : ANALYSIS                     | 5    |
| 2.1 Introduction                          | 5    |
| 2.2 Existing manual system                | 5    |
| 2.2.1 Drawbacks of existing manual system | 6    |
| 2.3 Similar System                        | 6    |
| 2.4 Information gathering techniques      | 9    |
| 2.4.1 Functional requirements             | 9    |
| 2.4.2 Non-functional requirements         |      |
| 2.4.3 Resource requirements               |      |
| CHAPTER 03:DESIGN OF SOLUTION             |      |
| 3.1 Introduction                          |      |
| 3.2 Models and methodologies              |      |

| 3.3 Alternative Solutions                 | 13 |
|-------------------------------------------|----|
| 3.4 Process design                        | 14 |
| 3.4.1 Database design                     | 14 |
| 3.4.2 Application and architecture design | 17 |
| 3.4.3 User interface design               | 21 |
| CHAPTER 04 : IMPLEMENTATION               | 26 |
| 4.1 Implementation environment            | 26 |
| 4.2 Code and module structures            | 27 |
| 4.3 Reuse existing codes                  | 28 |
| 4.4 List of coding                        | 29 |
| 4.5 Security                              | 34 |
| CHAPTER 05 : EVALUATION                   | 35 |
| 5.1 Test Plan                             | 35 |
| 5.1.1 Unit Testing                        | 35 |
| 5.1.2 Integration Testing                 | 35 |
| 5.1.3 System Testing                      | 36 |
| 5.1.4 User acceptance Testing             | 36 |
| 5.2 Test Results                          | 36 |
| 5.2.1 Login Module                        | 37 |
| 5.2.2 Management Module                   | 38 |
| 5.2.3 Customer Module                     | 41 |
| 5.2.4 Booking Module                      | 42 |
| 5.2.5 Test cases for common functions     | 43 |
| 5.3 User Evaluation                       | 44 |
| CHAPTER 06 : CONCLUSION                   | 46 |
| 6.1 Introduction                          | 46 |
| 6.2 Lesson learnt                         | 46 |

| 6.3 Critical assignment of project |    |
|------------------------------------|----|
| 6.4 Future work                    |    |
| REFERENCES                         |    |
| APPENDIX                           |    |
| Appendix A – System Documentation  |    |
| Appendix B – Design Documentation  | 54 |
| Appendix C – User Documentation    | 59 |
| Appendix D – Management Report     | 73 |
| Appendix E – Test Result           | 80 |
| Appendix F – Code Listing          |    |
| Appendix G – Client Certificate    |    |
| GLOSSARY                           |    |

# LIST OF FIGURES

| Figure 2.1 Use case diagram for existing manual system | 6  |
|--------------------------------------------------------|----|
| Figure 2.2 Aradana hotel & wedding hall                | 7  |
| Figure 2.3 Soulmate celebration wedding officiants     | 8  |
| Figure 2.4 Royal Palace banquet hall                   | 8  |
| Figure 3.1 Prototyping model                           | 13 |
| Figure 3.2 ER Diagram                                  | 16 |
| Figure 3.3 Usecase diagram for the system              | 17 |
| Figure 3.4 Class diagram for the system                | 18 |
| Figure 3.5 Sequence diagram for booking                | 19 |
| Figure 3.6 Register activity diagram                   | 20 |
| Figure 3.7 Login interface                             | 21 |
| Figure 3.8 Owner's home page                           | 22 |
| Figure 3.9 Beautician data entry form                  | 23 |
| Figure 3.10 Videographer edit interface                | 24 |
| Figure 3.11 Hall details view interface                | 24 |
| Figure 3.12 Staff details report                       | 25 |
| Figure 4.1 Code and Module                             | 27 |
| Figure 5.1 User Evaluation                             | 44 |
| Figure 5.2 User evaluation chart                       | 45 |
| Figure A.1 Setup wizard                                | 50 |
| Figure A.2 Agreement window                            | 50 |
| Figure A.3 Folder location                             | 51 |
| Figure A.4 Installation window                         | 51 |
| Figure A.5 Wamp server icon in task bar                | 51 |
| Figure A.6 Index page of wamp server                   | 52 |
| Figure A.7 welcome page                                | 52 |
| Figure A.8 Database Tables                             | 53 |
| Figure B.1 Activity diagram for booking                | 54 |
| Figure B.2 Activity diagram for login                  | 55 |
| Figure B.3 Activity diagram for report generation      | 56 |
| Figure B.4 Sequence diagram for login                  | 57 |
| Figure B.5 Sequence diagram for register               | 58 |

| Figure C.1 Guest index page                                         | 59 |
|---------------------------------------------------------------------|----|
| Figure C.2 Guest menu                                               | 60 |
| Figure C.3 Register Interface                                       | 60 |
| Figure C.4 Information of verification code                         | 61 |
| Figure C.5 Verification code entering interface                     | 61 |
| Figure C.6 Verification code error message                          | 61 |
| Figure C.7 Register successful message                              | 61 |
| Figure C.8 Login Interface                                          | 62 |
| Figure C.9 Login error message                                      | 62 |
| Figure C.10 Password error message                                  | 62 |
| Figure C.11 Forgot password                                         | 63 |
| Figure C.12 Mobile number error message                             | 63 |
| Figure C.13 Information to check mobile number                      | 63 |
| Figure C.14 Clerk Menu                                              | 64 |
| Figure C.15 Management sub menus                                    | 64 |
| Figure C.16 Packages sub menus                                      | 64 |
| Figure C.17 Booking sub menus                                       | 64 |
| Figure C.18 Report sub menus                                        | 65 |
| Figure C.19 Date selection interface for report                     | 65 |
| Figure C.20 Profile sub menu                                        | 65 |
| Figure C.21 Staff menu                                              | 66 |
| Figure C.22 Customer menu                                           | 66 |
| Figure C.23 Add images interface                                    | 66 |
| Figure C.24 Add package price interface                             | 67 |
| Figure C.25 Videographer add interface                              | 67 |
| Figure C.26 NIC number error message for length validation          | 68 |
| Figure C.27 NIC number error message for number validation          | 68 |
| Figure C.28 NIC number validation error message for text validation | 68 |
| Figure C.29 E mail validation                                       | 68 |
| Figure C.30 Blank field validation                                  | 68 |
| Figure C.31 Add comment interface                                   | 69 |
| Figure C.32 Beautician view interface                               | 69 |
| Figure C.33 Image view interface                                    | 70 |
| Figure C.34 Staff view interface                                    | 70 |

| Figure C.35 Makeup edit interface       | .71  |
|-----------------------------------------|------|
| Figure C.36 Actions button              | .71  |
| Figure C.37 Search box                  | .72  |
| Figure C.38 Navigation bar              | . 72 |
| Figure C.39 Map of Loyolas Wedding Hall | .72  |
| Figure D.1 Meals booking detail report  | .73  |
| Figure D.2 Bill details report          | . 74 |
| Figure D.3 Individual Staff report      | .75  |
| Figure D.4 Booking details report       | .76  |
| Figure D.5 Hall booking details         | .77  |
| Figure D.6 Customer details report      | .78  |
| Figure D.7 Beautician details report    | . 79 |

# LIST OF TABLES

| Table 3.1 Alternative solution            | 13 |
|-------------------------------------------|----|
| Table 3.2 Search use case scenario        | 17 |
| Table 3.3 Manage staff use case scenario  | 18 |
| Table 3.4 Login use case scenario         | 18 |
| Table 4.1 Implementation environment      | 26 |
| Table 5.1 Login Module                    | 38 |
| Table 5.2 Management Module               | 40 |
| Table 5.3 Customer Module                 | 42 |
| Table 5.4 Booking Module                  | 42 |
| Table 5.5 Test Cases for Common Functions | 43 |
| Table E.1 Test results                    | 83 |

## LIST OF ACRONYMS

#### 1NF / 2NF / 3NF - First / Second / Third Normal Form

- Ajax Asynchronous JavaScript Technology and XML
- CSS Cascading Style Sheets
- DBMS Database Management Systems
- ER Entity Relationship
- GB Gigabyte
- GUI Graphical User Interface
- HTML Hyper Text Markup Language
- PHP Hypertext Pre-processor
- PK Primary Key RAD
- RAD Rapid Application Development
- RAM Random Access Memory
- RUP Rational Unified Process
- SMS Short Message Service
- SQL Structured Query Language
- UAT User Acceptance Testing
- URL Uniform Resource Locator
- WAN Wide Area Network
- XML Extensible Mark-up Language

## **CHAPTER 01 : INTRODUCTION**

Loyolas wedding hall is one of the famous wedding hall in Jaffna district. It was started on 2001. Many people in Jaffna choose this wedding hall due to several reasons such as the iconic location, eye catching decorations and many facilities from the wedding hall. Weddings, receptions, birthday parties, puberty ceremonies and other functions are celebrating here. There are three separate halls, so three functions can be held at the same time. Air-conditioned hall and non-air condition hall also here. Decorations are done according to the customers wish.

Loyolas wedding hall is using a manual system to handle the processes. If a customer want booking, he/she wants come to the office and the details are recorded in a file and those files are stored in a special cabinet. Calculations of bills and inventory items are done by manually too. The web based wedding hall management system will be covering all the basic processes done in the wedding hall. It would handle Staff details, customer details, hall booking details, beautician booking details, meals booking details, price details, payment calculations etc.

All the above mentioned details and information are stored in the system database. It could save time when retrieving data from the database. Interfaces will be designed user friendly and the functions will be displayed in a simple manner. The system will give remedies for the problems that are currently facing by the client. Shifting the new system can acquire advantages such as saving of time, man hours and space wastage. This will increase the efficiency in wedding hall daily activities.

### 1.1 Motivation for project

Everyone knows that in order to make their wedding day special they'll need to make a few important decisions along the way. Among the biggest choices they'll have to make is picking the right wedding venue. Some years ago in Jaffna, most weddings and other functions held in their homes, but now -a - days in this stylish world they wish to celebrate their functions in a wedding hall.

Now, there are many wedding halls in Jaffna district. Loyalas Wedding Hall is one of the most popular halls in Jaffna town. It was started on 2001. This hall has three different types of hall like air conditioned or Normal hall with different decorations. It has many facilities like wedding hall, catering service, rooms, Photography, video, photo location, Make ups, wedding things like bouquet and etc.

Even though in the competitive world, this wedding hall is running their all activities as manual. This manual system face more problems like take more time, take travelling cost, paper wastages, take more space, inefficient and etc.

In present customer want to visit to office for making booking, they visit and get basic details of hall, meal, price, package, payment method and etc, then customer booked for hall clerk want to check hall is available or not on that booking date after that customer make procedure to booking and package details. All those details such as customer details, booking details, payment details and package details are maintain in papers. The staff salary details were calculated manually based on basic salary, duty times, EPF and ETF and paid to staff by cash. And also they have not proper web site to publish their details via web so if want any details want to visit directly and get details from office.

If any have a business and don't have a website, they are losing out on great opportunities for their business. A website itself can be used to accomplish many different marketing strategies to help business grow. So the wedding hall wish to change that system as computer based information system. From this it can give that services any time and from anywhere. So they decided web based information system is very suitable for this wedding hall system.

So those drawbacks and their manual facing problems are motivated to give solution through the web based, through the web based wedding hall system they provide efficient, effective and timely services from anywhere and anytime. This system shows their facilities with prices. So customer can get online booking facility as their wish.

### 1.2 Objectives of the project

The objectives of this project listed below:

The management can able to manage their details and prices of hall, beautician packages, meals packages, decoration, photography, staff, customer and etc.

- The system allows the user or member to perform service enquiry including service booking, service availability status, service details...etc.
- The customers can search hall, beautician and their packages, meals packages, decoration style, meals service, Photography and packages etc. as their wish.
- System has provided the user to register in order to be a member of the website. User is then granted privileges to book or cancels services.
- The customer can able to find the details of prices and search free dates for booking and make their booking through this system and can able to reserve hall and other facilities.
- Calculate the bill automatically based on booked hall, meal and video package and other facilities details and generate and print the bill.
- Customer can able to pay the money by ez-cash or bank or cash.
- The system facilitates to send alert messages to customer through system regarding booking, confirm and pending payment details.
- The management can able to generate reports in various categories such as booking or payment or salary or package in various type such as day or month or year wise.
- It is a graphical user interface and user friendly system, so management and customers can work with easily and also it reduces time for training.
- This is a cost effective system, because the application can be accessed from anywhere with used of computer with low memory and low processing power.

#### 1.3 Scope

The scope of the web based project is to provide an efficient and effective system to Loyalas Wedding Hall, Jaffna to handle the day-to-day activities such as hall, wedding car, catering service, decoration, photography and etc., as well as manage their staff details, salary details, booking details, payment details and etc. as worldwide business and generating the report as easy. And also customer can able to search the details of Loyalas's facilities and other details and make book through web from their residence.

#### 1.4 Structure of the dissertation

The dissertation contains many main chapters. After the Introduction chapter, the Analysis chapter describes the existing system, functional requirements, nonfunctional requirements, resource requirements, feasibility study and literature review for the this system and the process model used to develop the system. The Design chapter includes some diagrams relating to the system design. It further describes the designing approach used and designing of the data base as well as the user interfaces and it describes models and methodologies, alternative solutions etc. Implementation chapter provides the system implementation of this project including defining how the information system should be built, ensuring that the information system is operational and used, and also ensuring that the information system meets quality standard. In Evaluation chapter, we give evaluation of the project work. Finally, Conclusion chapter concludes this project work with a discussion of our findings towards and future extensions.

After the main chapters there is a reference section where all the materials referred to write the dissertation are given. Furthermore in the appendices, system documentation, design documentation, user documentation, management reports, test results, code listing and the client certificate are given. Finally, a glossary of terms annexed

# **CHAPTER 02 : ANALYSIS**

## 2.1 Introduction

System analysis [1] is a method of figuring out the basic elements of a project and deciding how to combine them in the best way to solve a problem. This chapter is written to give an overview of the existing system as well as the fact gathering techniques and collected functional, non-functional requirements. Requirements collection and analysis is very important procedure for a project's success. Therefore significant amount of time and effort were put in this chapter. The main processes of this phase include domain understanding, requirements collection, classification, structuring, prioritization and validation. Suitable collective methods and procedures were engaged to carry out the analysis phase in an effective way.

## 2.2 Existing manual system

As we are new to this domain, a domain analysis was carried out through certain fact gathering techniques, and consulting domain experts in the domain's own terminology. At present about 25 employees are working here. The administration has to maintain the booking details and other details as paper based by hand. They are preparing the reports manually. The Users (customers) make booking manually.

As the current system is a file based one, management of the wedding hall has to put much effort on securing those files. They can be easily get damaged by a fire, insects or even by a natural disaster like tsunami. Keeping files takes much time and wastes precious man hours. Although can't trust the accuracy of calculations done by manually. If management wants to check for previous booking record or other details, management will be in a great problem. It's a tough and time taking process to search for a record in a file.

Most of the activities are not fully updated with new technologies and best practices. Some activities are carried out by partial computer processing using Microsoft Office – Excel & Access by operational users. The existing system was studied carefully to get better understanding. Major consideration has been given here to recognize each function in detail manner.

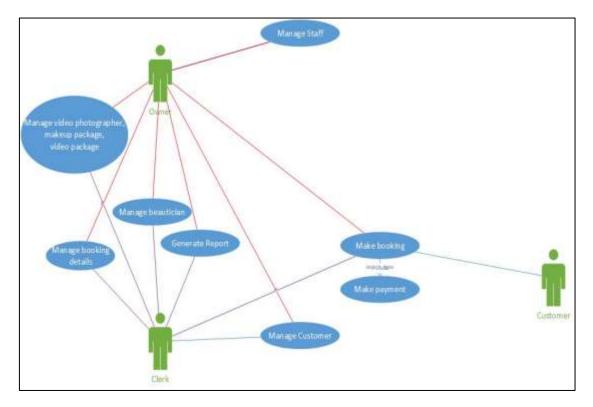

Figure 2.1 Use case diagram for existing manual system

#### 2.2.1 Drawbacks of existing manual system

- Data duplication can be occurred by repeating the same thing over and over.
- ✤ Lack of security.
- ✤ Lack of storage common errors.
- Too much paper wastage. Paper takes up a massive amount of room in the site.
- Poor Data Storage All the data stored in filing cabinets.
- ✤ Data could be misplaced due to human error.
- ✤ Data could be stolen very easily.
- Unavailability of Information.
- Slow Retrieval data.
- Manual systems staff spends a lot of their time on mechanical, clerical tasks.

## 2.3 Similar System

In order to understand the concepts and procedures of a wedding hall management system, some similar systems are available to study and research.

#### Aradana Hotel & Wedding hall

Aradana hotel & wedding hall [3] is situated in Baddegama Road, Pathana, Hikkaduwa, Srilanka. It is using a web based wedding hall management system which includes Graphical User Interfaces. It includes hotels, services, menus, gallery, Prices and contact us details. There are three reception halls of Aradana Group of Hotels - Aradana, Cinnamon Breeze, and Green Shadow - are the best places that can select as that special place for event.

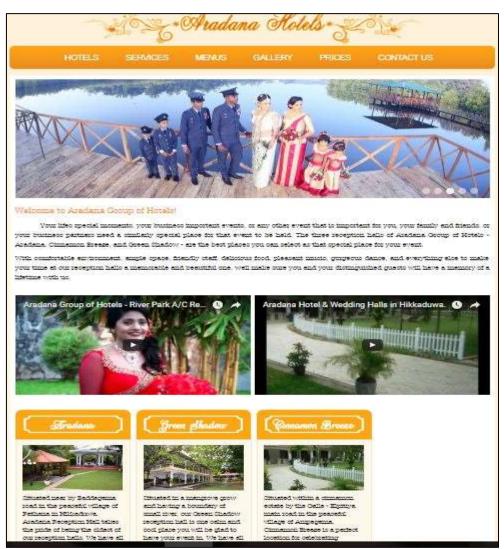

Figure 2.2 Aradana hotel & wedding hall

#### Soulmate celebration

Soulmate Celebration [4] Wedding Ceremonies is a professional wedding officiant service that has been part of the Rhode Island and nearby Massachusetts wedding

industry since 2009. This wedding hall website facilitate to customer in many ways. It includes all that services.

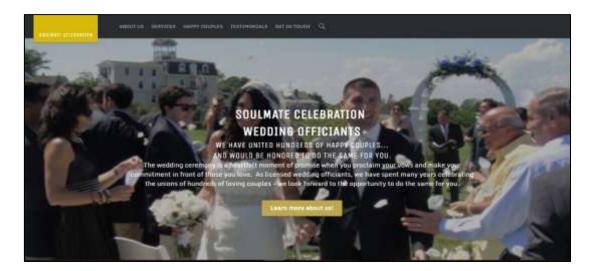

Figure 2.3 Soulmate celebration wedding officiants

#### Royal palace banquet hall

Royal palace[5] has been serving Glendale, Pasadena, Burbank, Sherman Oaks, North Hollywood and neighboring cities since 1995. The ballroom has served as one of the most volatile venues with its spacious room, lighting and furniture. Throughout the years Royal palace has enjoyed being a part of all their customers' celebration. It is a full service banquet and catering company.

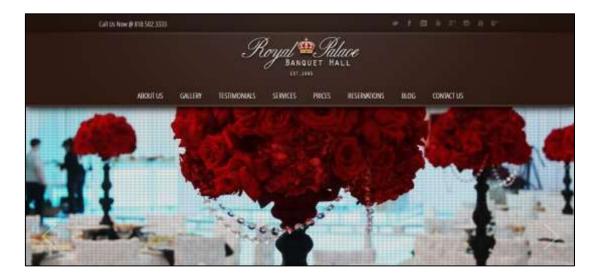

Figure 2.4 Royal Palace banquet hall

## 2.4 Information gathering techniques

Multiple techniques were used here to capture requirements from different stakeholder perspectives. The main methods used for fact finding process were;

- ✤ Interview
- Observation
- Document review and scenarios
- ✤ Site visit

Facts were primarily gathered by interviewing the administrator who is the primary user of the this system. Additional knowledge needed to complete analysis, was discovered through observation and through gathering sample material such as booking registration forms.

Combinations of close-ended and open-ended interviews were conducted. These methods helped to prompt new questions related to the existing problems during interviews. It can be considered beneficial, when we intend to acquire more knowledge and understanding about the domain.

Observation was carried out to collect implicit information which plays a critical role in the system. Relevant documents and paper work of the existing manual system were analyzed and studied through a sampling process.

The captured facts were represented as scenarios and Use-Case diagrams to give a clear picture on basic requirements and interaction sessions of the system, which can be understood by both technical and non-technical personnel.

#### 2.4.1 Functional requirements

A functional requirement [2] defines a function of a system or its component. A function is described as a set of inputs, the behavior, and outputs. In summery here are the functional requirements for the system as identified through the Analysis phrase.

- System should provide the user to register in order to be a member of the website. User is then granted privileges to book or cancels services.
- The system should allow the user or member to perform service enquiry including service booking, service availability status, service details...etc.

- The customers should search hall, beautician and their packages, meals packages, decoration style, catering service, Photography and their packages and etc. as their wish.
- The management should able to manage their details and prices of hall, beautician packages, meals packages, decoration, photography and etc.
- $\clubsuit$  The customer should able to find the details of prices.
- The customer should search free dates for booking and make their booking through this system.
- Customer should able to reserve hall and other facilities.
- Customer should able to pay money in online.
- The management should able to get reports in various categories such as day or month or year wise.
- The system should facilitate to send alert messages to customer through system.
- Users should calculate the bill automatically and print the bill.

#### 2.4.2 Non-functional requirements

#### Accuracy and Consistency

These are very important non-functional requirements that should be considered when storing the details of booking, staffs, and customers and calculating the amount and generate reports.

#### Security

There should be superior security mechanisms since the system stores very confidential information such as details of customer of the wedding hall.

#### Usability

Usability should be very much important in this project when developing the user profiles to the customers and administration. It wants to be handling very easy.

#### Reliability

This is a non-functional requirement of the system users. There should be trustworthiness between the users and the system.

#### 2.4.3 Resource requirements

#### Hardware requirements

- Pentium 4 Computer
- Printer
- ✤ Internet facility
- ✤ Hosting and Domain

#### Software requirements

For Development

- ✤ Windows Operating System
- ◆ WampServer (PHP 5.4.12, MySQL 5.6.12, Apache 2.4.4)
- ✤ Adobe Dreamweaver CS5.5
- ✤ Adobe Photoshop css5
- CSS
- ✤ JavaScript
- ✤ Ajax
- ✤ MS Word

### For Implementation

- ✤ Windows Operating System
- Browsers

## **CHAPTER 03:DESIGN OF SOLUTION**

### 3.1 Introduction

"Systems design [6] is the process of defining the architecture, components, modules, interfaces, and data for a system to satisfy specified requirements". There are a lot of approaches for system designing, however the most widely used methods are the Object Oriented Design methods."

#### 3.2 Models and methodologies

A process model is a modelling methodology followed throughout the development. Iterative process model was chosen to develop this system. This is where small portions of software are developed to uncover important issues early, before problems or faulty assumptions can lead to disaster. Although there are many process models; RUP (Rational Unified Process) model was chosen over other models like prototyping model, waterfall model, Rapid Application Development.

The waterfall model [7] is a sequential approach, where each fundamental activity of a process represented as a separate phase, arranged in linear order . In the waterfall model, you must plan and schedule all of the activities before starting working on them (plan-driven process). The phases of the waterfall model are Requirements, Design, Implementation, Testing, and Maintenance. In principle, the result of each phase is one or more documents that should be approved and the next phase shouldn't be started until the previous phase has completely been finished.

The spiral model [7] is a risk-driven where the process is represented as spiral rather than a sequence of activities. It was designed to include the best features from the waterfall and prototyping models, and introduces a new component; risk-assessment . Each loop (from review till service—see figure below) in the spiral represents a phase. Thus the first loop might be concerned with system feasibility; the next loop might be concerned with the requirements definition, the next loop with system design, and so on. A prototype [7] is a version of a system or part of the system that's developed quickly to check the customer's requirements or feasibility of some design decisions. So, a prototype is useful when a customer or developer is not sure of the requirements, or of algorithms, efficiency, business rules, response time, etc. In prototyping, the client is involved throughout the development process, which increases the likelihood of client acceptance of the final implementation. The prototype model is shown in the following Figure 3.1

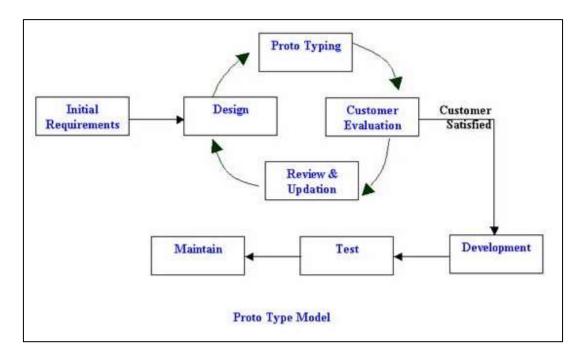

Figure 3.1 Prototyping model

## 3.3 Alternative Solutions

In software development all the system basically divided into three categories that are standalone, network based and web based system. Compare the web based wedding hall management system is; developing a standalone system or network system for the management. Table 3.1 shows the differences between windows based, web based and network based system.

|                      | Windows based | Web based | Network       |
|----------------------|---------------|-----------|---------------|
| User Access          | One           | Unlimited | Limited group |
| Access from anywhere | ×             | Unlimited | Limited       |
| Security             | Less          | High      | More          |
| Sharing facility     | ×             | High      | More          |

Table 3.1 Alternative solution

The standalone system most suitable for run with in small area using personal computers and work stations, so the standalone application run only a specific environment. The network based application usually developed for Local Area Network (LAN). In network based, application is loaded on server machine while the application exe on every client machine. The web application is accessed over a network connection using HTTP. Application is loaded on the server whose location may or may not be known and no exe is installed on the client machine, you have to test it on different web browser.

In this system users access the system from various places and customer make order from their places, management want to implement the database in centralized and access from various places, various type of user will access the system there for according to the above Table 3.1 web based is the best choice to develop wedding hall management system. Because management can maintain the details and generate reports and also customers can booking from anywhere. And their details also will be secure.

#### 3.4 Process design

In the process design, it includes database design, application and architecture design and interface design.

#### 3.4.1 Database design

Database design [8] is the process of producing a detailed data model of database. This data model contains all the needed logical and physical design choices and physical storage parameters needed to generate a design in a data definition language, which can then be used to create a database. A fully attributed data model contains detailed attributes for each entity.

The following is a brief description of the 1st, 2nd and 3rd Normal Forms.

**1st Normal Form** – A relation is in 1NF if the values in the relation are atomic for every attribute in the relation.

**2nd Normal Form** – A relation is in 2NF if no non key attribute is functionally depended on just a part of the key. Thus 2NF can only be violated only when a key is a composite key.

**3rd Normal Form** – A non-key attribute should not be functionally depended on another non key attribute.

The goals of database design are as follows,

- A database should provide for efficient storage, update, and retrieval of data.
- ✤ A database should be reliable the stored data should have high integrity to promote user trust in the data.
- ✤ A database should be adaptable and scalable to new and unforeseen requirements and applications.
- A database should support the business requirement of the information system.

ER diagram for the system is shown in the Figure 3.2; this diagram was generating from MySQL Workbench 6.0.8 CE software:

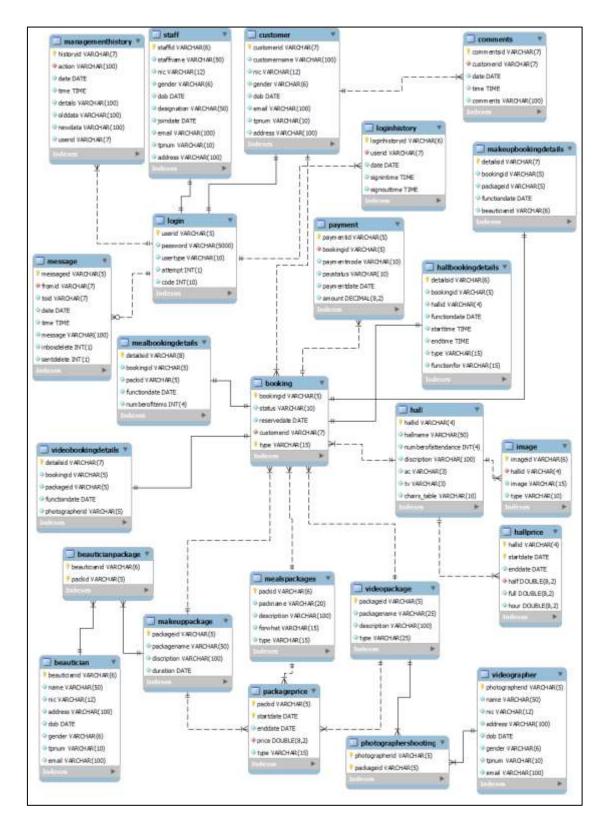

Figure 3.2 ER Diagram

### 3.4.2 Application and architecture design

The application and architecture design [9] of a system pertains to an abstract representation of the data flows, inputs and outputs of the system.

#### Use case diagram

Use case diagrams [10] are usually referred to as behavior diagrams used to describe a set of actions (use cases) that some system or systems (subject) should or can perform in collaboration with one or more external users of the system (actors). Each use case should provide some observable and valuable result to the actors or other stakeholders of the system. The following Figure 3.3 shows use case diagram for the system.

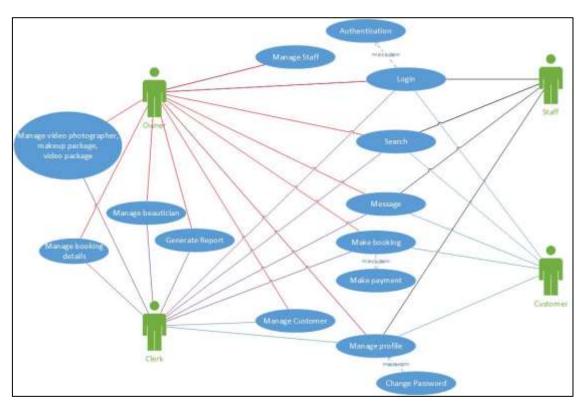

Figure 3.3 Usecase diagram for the system

#### Use case scenario

| Use case:    | Search                                       |
|--------------|----------------------------------------------|
| Actor:       | Owner, Clerk, Staff and Customer             |
| Description: | All users can search something from anywhere |
| Ta           | able 3.2 Search use case scenario            |

| Use case: | Manage staff |
|-----------|--------------|
| Actor:    | Owner        |

| Description: | Owner will manage staff details like salary   |
|--------------|-----------------------------------------------|
| Table        | e 3.3 Manage staff use case scenario          |
| Use case:    | Login                                         |
| Actor:       | Owner, Clerk, Staff and Customer              |
| Description: | It will work user name & password are correct |

Table 3.4 Login use case scenario

#### **Class diagram**

In software engineering, a class diagram [11] in the Unified Modeling Language (UML) is a type of static structure diagram that describes the structure of a system by showing the system's classes, their attributes, operations (or methods), and the relationships among objects. The following Figure 3.4 shows class diagram for the system.

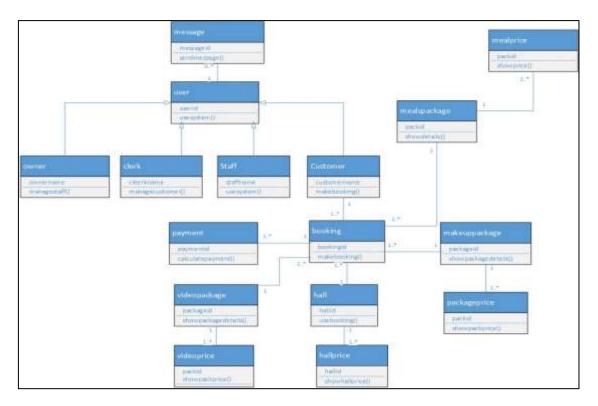

Figure 3.4 Class diagram for the system

#### Sequence diagram

A sequence diagram [12] is an interaction diagram that shows how objects operate with one another and in what order. A sequence diagram shows object interactions arranged in time sequence. It depicts the objects and classes involved in the scenario and the sequence of messages exchanged between the objects needed to carry out the functionality of the scenario. Sequence diagrams are typically associated with use case realizations in the Logical View of the system under development. Sequence diagrams are sometimes called event diagrams or event scenarios. A sequence diagram shows, as parallel vertical lines (lifelines), different processes or objects that live simultaneously, and, as horizontal arrows, the messages exchanged between them, in the order in which they occur. This allows the specification of simple runtime scenarios in a graphical manner. The following Figure 3.5 shows sequence diagram for booking.

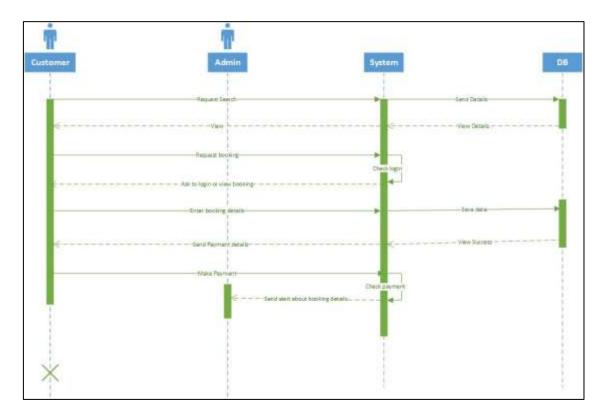

Figure 3.5 Sequence diagram for booking

#### Activity diagram

Activity diagram [13] is another important diagram in UML to describe the dynamic aspects of the system. Activity diagram is basically a flowchart to represent the flow from one activity to another activity. The activity can be described as an operation of the system. The control flow is drawn from one operation to another. This flow can be sequential, branched, or concurrent. Activity diagrams deal with all type of flow control by using different elements such as fork, join, etc. The following Figure 3.6 shows activity diagram for register.

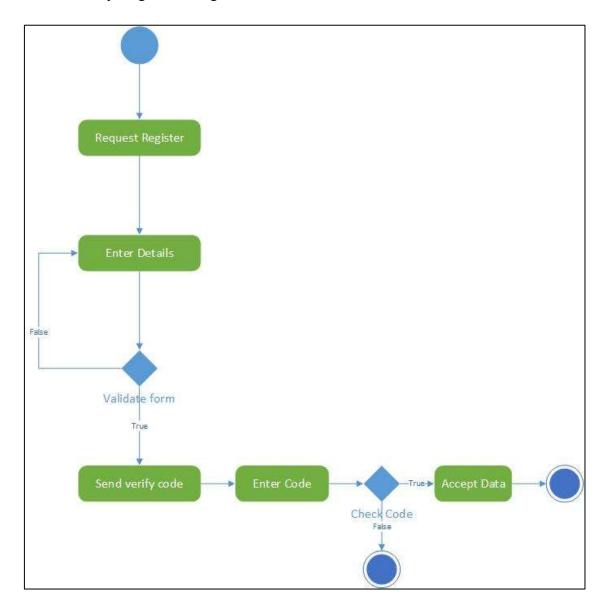

Figure 3.6 Register activity diagram

#### 3.4.3 User interface design

This document provides a main few interface to display State wedding hall management system of Loyolas interface structure. Other interface designs are listed in Appendix.

#### Login interface

The Figure 3.7 shows the login page which is the initial interface of the system. This is a common user interface for all the user categories. Any authorized user can log in using their user names and valid passwords. Any errors regarding the user login will be displayed via meaningful error messages.

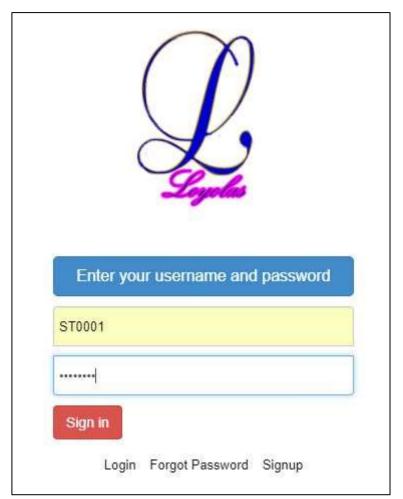

Figure 3.7 Login interface

#### Home Page

The homepage provides all the links and the menu bar to let the user to navigate easily through the system, also it shows the all hall details, facilities and galleries. The owner's home page is given below since he only has the permission to access all the modules. Figure 3.8 illustrates owner's home page.

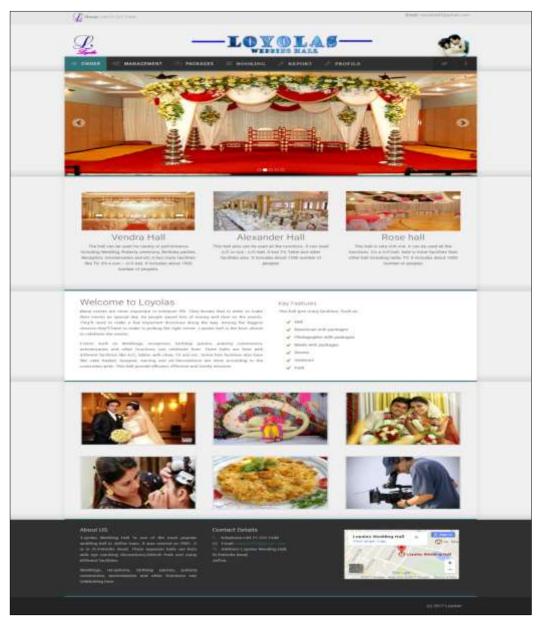

Figure 3.8 Owner's home page

#### Beautician data entry form

The system has input/update forms for each module units, similar one to the beautician data entry form . This form has text, number, NIC number, email validations and Date of Birth calculation. Figure 3.9 shows beautician data entry form.

| Beautician New   |                      |
|------------------|----------------------|
| Beautician ID    | BE0005               |
| Name             | S.Harisca            |
| NIC Number       | 925726854V           |
| Address          | Annaikkoddai         |
| Date of Birth    | 12/03/1992           |
| Gender           | Female               |
| Telephone Number | 0775845632           |
| E_mail           | harisca34@gmail.com  |
|                  | Go Back Reset Submit |

Figure 3.9 Beautician data entry form

#### Videographer details edit interface

Figure 3.10 shows edit interface of videographer. Here Photographer ID could not change and gender and Date of birth will be automatically changed when Change NIC number. Other details, can change as our wish. After change data then want to click Save changes button.

| Videographer Edit     |                 |  |  |
|-----------------------|-----------------|--|--|
| Photographer ID       | VP004           |  |  |
| Name                  | Meshark         |  |  |
| NIC No                | 910161234V      |  |  |
| Address               | Kokuvil         |  |  |
| Date of Birth         | 16/01/1991      |  |  |
| Gender                | Male            |  |  |
| Telephone Number      | 0774589632      |  |  |
| E-mail                | mesh2@gmail.com |  |  |
| Go Back Reset Save Ch | anges           |  |  |

Figure 3.10 Videographer edit interface

#### Hall details view interface

Figure 3.11 shows all details of hall, that we have entered already in the hall data entry form. From this form, can view in full, Edit details and delete data.

|           |                           |                      | Hall View                             |                         |
|-----------|---------------------------|----------------------|---------------------------------------|-------------------------|
| + Add Net | w Hall<br>ecords per page |                      |                                       | Search                  |
| Hall ID   | Hall Name                 | Number of attendance | Description                           | Action                  |
| H001      | Vendra                    | 1500                 | Decorate according to customers' wish | ♥ View C Edit           |
| H002      | Alexander                 | 1200                 | Decorate according to customers' wish | ⊕ View Z Edit B Delete  |
| H003      | Rose                      | 1000                 | Decorate according to customers' wish | @ View 27 Edit @ Delete |

Figure 3.11 Hall details view interface

## **Report generation**

The system lets the user to filter data in a given range of dates, and view reports. Figure 3.12 shows report of staffs.

| e-n       | ail address  | : loyola0405@ | )gmail.co | St.Pa         | tricks Ro   | g hall<br>ad, Jaffna      | 6                    |                  | r (Office): 0212221340<br>r (Mobile): 0777734083 |
|-----------|--------------|---------------|-----------|---------------|-------------|---------------------------|----------------------|------------------|--------------------------------------------------|
|           |              |               |           |               | Sta         | aff Details               |                      |                  |                                                  |
| Start Det |              |               |           |               |             | 2000-01-01                |                      |                  |                                                  |
| End Dete  | i i          |               |           |               |             | 2017-10-31                |                      |                  |                                                  |
| Staff Id  | Staff Name   | NIC Number    | Gender Id | Date of Birth | Designation | Join Date                 | Emell                | Telephone Number | Address                                          |
| ST0001    | Loyola       | 722601892V    | Male      | 1972-09-16    | Owner       | 2000-09-01                | loyola0405@gmail.com | 777352055        | St.Patricks road, Jaffna                         |
| ST0002    | Jeni         | 825091234V    | Female    | 1982-01-09    | Clerk       | 2005-07-08                | jeni05@gmail.com     | 775692145        | Rajendra road, Jaffna                            |
| ST0003    | Harry        | 900011234V    | Male      | 1990-01-01    | Staff       | 2010-11-11                | harry@gmail.com      | 771234567        | Manipay                                          |
| ST0004    | Paul         | 832304321V    | Male      | 1983-08-17    | Staff       | 2017-08-01                | paul@gmail.com       | 775436101        | Jaffna                                           |
| ST0005    | Kapil        | 921564789V    | Male      | 1992-06-04    | Staff       | 2017-08-02                | kapil@gmail.com      | 715698524        | Araly                                            |
| ST0006    | Nimal        | 197425904589  | Male      | 1974-09-15    | Staff       | 201 <mark>4-07-0</mark> 6 |                      | 765489521        | Suthumalai, East, Suthumalai                     |
| ST0007    | Malarvizhi   | 847601892V    | Female    | 1984-09-16    | Staff       | 2012-05-06                | vizhimalar@gmail.com | 778956231        | Kalviyankaadu, Jaffna                            |
| ST0011    | Arunkumar    | 893201479V    | Male      | 1989-11-15    | Staff       | 2017-01-06                | sarun213@gmail.com   | 765896541        | Main street, Jaffna                              |
| ST0012    | Kalyankumar  | 741254783V    | Male      | 1974-05-04    | Staff       | 2009-08-30                | kalyan54@yahoo.com   | 778956421        | Kasthuriyar road, Jaffna                         |
|           | Solversonews |               | Male      | 1975-05-26    | Staff       | 2007-05-06                | gajan23@yahoo.com    | 778953215        | Temple road, Jaffna                              |

Figure 3.12 Staff details report

# **CHAPTER 04 : IMPLEMENTATION**

Implementation is the process of converting the system specification into an executable system. Design and implementation processes transform the specification (as explained in the analysis and design chapters) to an executable program, which are, most of the time interleaved.

A familiarized language and appropriate tools were chosen in the process of development and coding. The codes were written and arranged in a readable and understandable format, along with comments, hoping to produce a software that will be maintainable in the future.

## 4.1 Implementation environment

Some important aspects were taken into consideration when finalizing the implementation environment. When selecting the development software, most of them were free and open source which won"t cause much trouble when getting the copyrights of the system. Some of these technologies are targeted at a specific application domain (e.g., Web-site design and implementation); others focus on a technology domain (e.g., object-oriented systems). The following components were used in the implementation environment.

| Hardware                                              | Software                             |
|-------------------------------------------------------|--------------------------------------|
| <ul> <li>Pentium 4 computer or more.</li> </ul>       | <ul> <li>Operating System</li> </ul> |
| <ul> <li>Basic Printer for report printing</li> </ul> | <ul><li>Browser</li></ul>            |
|                                                       | ♣ Notepad++                          |
|                                                       | ✤ WAMP Server 2.4                    |
|                                                       | PHP 5.4.12                           |
|                                                       | Apache 2.4.4                         |
|                                                       | MySQL 5.6.12                         |

Table 4.1 Implementation environment

Although this system was developed on a Windows 10 Home Premium computer. It is fully compatible with the Windows XP, Windows Vista, and Windows 8. It is also compatible with Linux systems such as Ubuntu, Fedora and Red Hat.

#### Other development tools

- GIMP for create headings and image retouching.
- ♣ DoPDF- for PDF creation.
- ♣ Xara web style For Label, button creation

#### Technologies

- PHP (Hypertext Pre Processor) was the main development language used to develop the main system and its logics.
- MySQL was used to handle all the development related to the database.
- \* XHTML was used to build the base Interfaces of the system.
- CSS was used to make the plain XHTML interfaces more attractive and user friendly, which also decided the look and feel of the system.
- ♣ JavaScript was used to code all the client-side validation.
- AJAX which is based on JavaScript was used to get data from the server without refreshing it repetitively.
- JQuery which is also based on JavaScript was used to implement the pre-coded time picker module, transition effect for the login and simple password meter.

## 4.2 Code and module structures

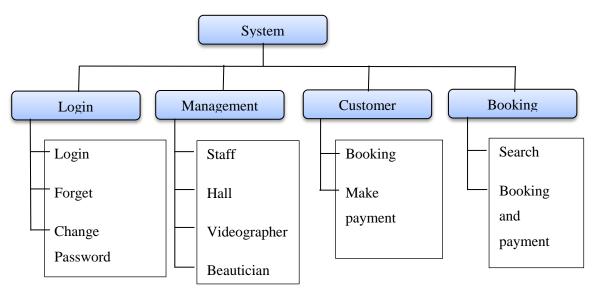

Figure 4.1 Code and Module

In this system modules are divided into four major categories such as login, management, customer and booking.

#### Login

Login module allow the user in this system if user name and password are correct, if isn't it will not allow to the system. If anyone forgot their password, then they can use the forgot password option, it leads to the recover option. Through this they can get their password from mobile phone. When enter personal data NIC number sets as default password, if anyone wants to change their password, then they can select change password option.

#### Management

Management is another module of this system. It includes staff management, Hall management, Videographer management and beautician management. It considers enter, edit and delete staff, hall, videographer and beautician details. These can manage only owner and clerk.

#### Customer

Customer can register their details and make booking hall, videographer, beautician and meals from various selection of option. They can get the prices, images and other details of hall, videographer, beautician and meals from this system and can make payments through online.

#### Booking

Customers can access this system through their username and password and can get information through searching. And make booking as their wish. They want to pay advance first. If they want to confirm or cancel their booking, they want to inform before one week.

## 4.3 Reuse existing codes

Habitat [14] is free web template that available in web for free, anyone can download from web for free charge. This template only used for table, form and user interface design of this system.

## 4.4 List of coding

## Data base connection coding

```
<?php
$con=mysql_connect("localhost","root","");
if(!$con)
{
    die("Server connection error");
}
$db=mysql_select_db("loyolas");
if(!$db)
{
    die("Database error");
}
?>
```

In this coding mysql\_connect used to connect with server and mysql\_select\_db is used to connect with database in that server.

```
Login coding
if (!isset($_SESSION))
{
  session_start();
}
date_default_timezone_set("Asia/Colombo");
include("connection.php");
if(isset($_POST["btnsubmit"]))
{
  $enterusername=$_POST["txtusername"];
  $enterpassword=$_POST["txtpassword"];
  $sqlusername="SELECT * FROM login WHERE userid='$enterusername'';
  $resultusername=mysql_query($sqlusername) or die("sql error in
sqlusername".mysql_error());
if(mysql_num_rows($resultusername)>0)
{
    $sqlpassword="SELECT * FROM login WHERE userid='$enterusername' AND
```

```
password='$enterpassword''';
```

\$resultpassword=mysql\_query(\$sqlpassword) or die("sql error in
sqlpassword".mysql\_error());

```
$rowusername=mysql_fetch_assoc($resultusername);
```

if(mysql\_num\_rows(\$resultpassword)>0)

```
{
```

\$\_SESSION["username"]=\$enterusername;

\$\_SESSION["usertype"]=\$rowusername["usertype"];

\$sqlupdate="UPDATE login SET attempt=0 WHERE userid='\$enterusername'';

\$resultupdate=mysql\_query(\$sqlupdate) or die ("sql error in

```
sqlupdate".mysql_error());
```

\$sqlloginhistoryid="SELECT loginhistoryid FROM loginhistory ORDER BY
loginhistoryid DESC";

```
$resultloginhistoryid=mysql_query($sqlloginhistoryid) or die("sql error in
sqlloginhistoryid ".mysql_error());
```

```
if(mysql_num_rows($resultloginhistoryid)>0)
{
           $rowloginhistoryid=mysql fetch assoc($resultloginhistoryid);
           $loginhistoryid=++$rowloginhistoryid["loginhistoryid"];
}
else
{
        $loginhistoryid="LH0001";
}
$sqlinsertloginhistory="Insert into loginhistory
(loginhistoryid, userid, date, signintime)
values("'.$loginhistoryid."',"'.$enterusername."',"'.date("Y-m-d")."',"'.date("H:i:s")."')";
      $resultinsertloginhistory=mysql_query($sqlinsertloginhistory) or die("sql error in
sqlinsertloginhistory ".mysql_error());
      header('location:index.php');
}
else if($rowusername["attempt"]<3)
{
      echo'<script> alert ("your password is wrong");</script>';
      $sqlupdate="UPDATE login SET attempt=attempt+1 WHERE
userid='$enterusername'";
      $resultupdate=mysql_query($sqlupdate) or die ("sql error in
```

} else

**echo**'<script> alert("You attempt more than three times. Please go to recover option to reset");

windows.location.href="index.php?pg=forget.php&forgetusername='.\$enterusername.";

```
</script>';
}
else
{
echo'<script> alert("Your username invalid");</script>';
}
}
```

The system will allow the user, if the user name and password are correct. It will allow to type error password only three times. If isn't it will send to recovery option.

#### NIC validation coding

```
function nicnumber()
{
var nic=document.getElementById("txtnic").value;
if(nic.length==10)
{
    var nicformat1=/^[0-9]{9}[a-zA-Z0-9]{1}$/;
    if(nic.match(nicformat1))
{
       var nicformat2=/^[0-9]{9}[vVxX]{1}$/;
       if(nic.match(nicformat2))
       {
         calculatedob(nic);
  }
       else
       {
         alert("last character must be V/v/X/x");
         document.getElementById("txtnic").value="";
         document.getElementById("txtnic").focus();
```

if(page=="customer" || page=="register") { document.getElementById("txtdateofbirth").value=""; } else { document.getElementById("txtdate").value=""; } } } else { alert("First 9 characters must be numbers"); document.getElementById("txtnic").value=""; document.getElementById("txtnic").focus(); if(page=="customer" || page=="register") { document.getElementById("txtdateofbirth").value=""; } else { document.getElementById("txtdate").value=""; } } } else if(nic.length==12) { *var* nicformat3=/^[0-9]{12}\$/; *if*(nic.match(nicformat3)) { calculatedob(nic); } else { alert("All 12 characters must be number"); document.getElementById("txtnic").value="";

```
document.getElementById("txtnic").focus();
         if(page=="customer" || page=="register")
         {
           document.getElementById("txtdateofbirth").value="";
         }
         else
         {
           document.getElementById("txtdate").value="";
         }
       }
}
else if(nic.length==0)
{
}
else
{
       alert("NIC No must be 10 or 12 Characters");
       document.getElementById("txtnic").value="";
       document.getElementById("txtnic").focus();
       if(page=="customer" || page=="register")
        {
           document.getElementById("txtdateofbirth").value="";
         }
         else
         {
           document.getElementById("txtdate").value="";
         }
}
}
```

This validation will check 10 digits NIC number and 12 digits NIC number. If it is 10 digits NIC, then it will check first 9 digits want to come in numbers and last one want to come letter 'V' or 'X'. If is it 12 digits number, then all the digits want to come in numbers. If any error occur, then error alert will show with meaning full message.

## 4.5 Security

- Each type user's access is restricted according to their role. Only the Administrator has full privileges to do modifications in the system. The system verifies the user in every controller. If the users name and password ok then can access, if isn't it'll not allowed.
- ✤ The system will send alert, when error occur.
- The system has forgot password facility, if any one forgot their password, then the system will help from recovery option. It will send their password through mobile phone.
- When the customer registering, it will register only the verification code is correct. This verification code will send via customer's mobile phone.

# **CHAPTER 05 : EVALUATION**

The system evaluation [15] "evaluation of performance, from the perspectives of both developers and users, of complex systems of hardware and software. Modern computer-based information systems have become increasingly complex because of networking, distributed computing, distributed and heterogeneous databases, and the need to store large quantities of data. People are relying increasingly on computer systems to support daily activities. When these systems fail, significant breakdowns may ensue"

Therefore, in order to prevent these kinds of unnecessary failures, a good system evaluation and testing has to be introduced.

## 5.1 Test Plan

A proper system testing should be carried out for evaluating the system to see its compatibility as a solution for the problem domain. It is a kind of investigation process for a newly developed system which will find out and provide information about the quality of the system to the stake holders. The test results help a developer to identify and minimize errors (software bugs) which may arise from the actual working environment of the system. A Testing has been done to the Wedding hall management system according to a test plan.

The test Plan of the Wedding Hall Management System describes the testing strategies and the approaches to testing. Quality assurance will be used to validate the quality of this system prior to its using in the real environment. It also contains various resources required for the successful completion of this project.

## 5.1.1 Unit Testing

In computer programming, unit testing [16] is a software testing method by which individual units of source code, sets of one or more computer program modules together with associated control data, usage procedures, and operating procedures, are tested to determine whether they are fit for use.

## 5.1.2 Integration Testing

An integration testing has been done in order to test the modules (integration of units of code) of the system. This is essential when using different kinds of implementing

technologies together. It ensures that all the integrated components are working cooperatively for the desired outcome.

### 5.1.3 System Testing

After the completion of unit and integration testing the whole system has been tested properly. The system testing guarantees the standard of the system. A system testing [17] was conducted using a similar environment where the system will be practically used.

### 5.1.4 User acceptance Testing

In software development, user acceptance testing [18] - also called beta testing, application testing, and end user testing - is a phase of software development in which the software is tested in the "real world" by the intended audience. UAT can be done by in-house testing in which volunteers or paid test subjects use the software or, more typically for widely-distributed software, by making the test version available for downloading and free trial over the Web. The experiences of the early users are forwarded back to the developers who make final changes before releasing the software commercially. In this system the test done by the stakeholders.

Further the test plan includes two levels for implementing the "Black box" and "White box" testing methods. The Black box testing [19] focuses on the functions and behaviours of the system. This testing does not need any knowledge on the internal structure of the system. The White box testing [20] focuses the internal structure and logics of the system. This is a code level testing method and any malfunctioning units can be easily detected.

## 5.2 Test Results

The most important contents of any test plan are the test cases. Generally test cases include the test case title, expected results, actual results and the test case. In order to minimize the complexity, the whole system has been divided in to several modules, and each module was tested separately.

The tables 5.1 to 5.5 show a few of the test cases used to conduct testing. The rest of the test cases can be found in Appendix E– Test Results.

# 5.2.1 Login Module

| No | Test             | Expected Results              | Actual Results          | Test Case |
|----|------------------|-------------------------------|-------------------------|-----------|
| 01 | Unauthorized     | The system will not allow the | The system didn't       |           |
|    | login            | user to login and it show on  | allow the user and      | Pass      |
|    |                  | error message.                | displayed error         |           |
|    |                  |                               | message.                |           |
|    | Login with wrong | The system will display error | The system displayed    |           |
|    | user id or       | message and allow only three  | appropriate error       |           |
| 02 | password         | time with wrong password if   | message and allowed     | Pass      |
|    |                  | try more than three attempt   | only three time to      |           |
|    |                  | with wrong password           | login with wrong        |           |
|    |                  | automatically go to forget    | password and if tried   |           |
|    |                  | password page.                | more than three time    |           |
|    |                  |                               | with wrong password     |           |
|    |                  |                               | system automatically    |           |
|    |                  |                               | displayed forget        |           |
|    |                  |                               | password page           |           |
|    | Login with       | Display appropriate user      | The system displayed    |           |
| 03 | correct user id  | interface based on user type  | appropriate user        | Pass      |
|    | and password     |                               | interface based on user |           |
|    |                  |                               | type                    |           |
|    |                  | Get user id and registered    | The system checked      |           |
| 04 | Forget password  | hand phone number and         | the phone number and    |           |
|    |                  | check the hand phone          | verification code. If   |           |
|    |                  | number correct or not, if the | anything wrong, it      | Pass      |
|    |                  | hand phone number is          | displayed error         |           |
|    |                  | wrong, the system display     | message. If They        |           |
|    |                  | error message. If the hand    | correct, the system     |           |
|    |                  | phone number is correct, the  | sent verification code  |           |
|    |                  | system send verification code | and sent correct        |           |
|    |                  | to hand phone. After get the  | password to hand        |           |
|    |                  | code, check the code and if   | phone number.           |           |
|    |                  | it is wrong, system will      |                         |           |
|    |                  | display error message and if  |                         |           |
|    |                  | the code is correct, send     |                         |           |

|    |                 | password to the hand phone     |                         |      |
|----|-----------------|--------------------------------|-------------------------|------|
|    |                 | number                         |                         |      |
| 05 | Change Password | Allow to change password       | System allowed to       |      |
|    |                 | when correct current           | change password when    |      |
|    |                 | password is typed. New         | Entered correct current |      |
|    |                 | password and confirm new       | password. And system    | Pass |
|    |                 | password want to same. If is   | allowed new password    |      |
|    |                 | not want to display error      | and confirm new         |      |
|    |                 | message.                       | password are same.      |      |
|    |                 |                                | Otherwise it displayed  |      |
|    |                 |                                | error message.          |      |
|    |                 | If user click logout button,   | The system destroyed    |      |
| 06 | Logout          | then the system destroy all    | all session details     | Pass |
|    |                 | session details and display    | when click logout and   |      |
|    |                 | index page. After logout if    | didn't allow to user to |      |
|    |                 | user click back button in      | go back when click      |      |
|    |                 | browser then system not        | back button in browser  |      |
|    |                 | allow to go back, it only stay | after user made logout  |      |
|    |                 | in index page                  |                         |      |

Table 5.1 Login Module

# 5.2.2 Management Module

| No | Test          | Expected Results           | Actual Results       | Test Case |
|----|---------------|----------------------------|----------------------|-----------|
| 01 | Add new staff | Owner and clerk only allow | The system allowed   |           |
|    |               | to add new staff.          | only owner and clerk | Pass      |
|    |               |                            | to add staff.        |           |
| 02 | Add new       | Owner and clerk only allow | The system allowed   |           |
|    | beautician    | to add new beautician.     | only owner and clerk | Pass      |
|    |               |                            | to add beautician.   |           |
| 03 | Add new hall  | Owner and clerk only allow | The system allowed   |           |
|    |               | to add new hall.           | only owner and clerk | Pass      |
|    |               |                            | to add hall.         |           |
| 04 | Add new       | Owner and clerk only allow | The system allowed   |           |
|    | videographer  | to add new videograper.    | only owner and clerk | Pass      |
|    |               |                            | to add videographer. |           |
| 05 | Add new       | Owner and clerk only allow | The system allowed   |           |

|     | packages            | to add new package.             | only owner and clerk to add package. | Pass |
|-----|---------------------|---------------------------------|--------------------------------------|------|
| 06  | Add new prices      | Owner and alark only allow      | · · ·                                |      |
| 00  | Add new prices      | Owner and clerk only allow      | The system allowed                   | D    |
|     |                     | to add new price.               | only owner and clerk                 | Pass |
| 0.7 |                     |                                 | to add price.                        |      |
| 07  | Edit staffs,        | Owner and clerk only allow      | The system allowed                   | _    |
|     | beauticians, halls, | to edit staff details.          | only owner and clerk                 | Pass |
|     | videographers,      |                                 | to edit staff details.               |      |
|     | packages and        |                                 |                                      |      |
|     | prices.             |                                 |                                      |      |
| 07  | Delete staffs,      | Owner and clerk only allow      | The system allowed                   |      |
|     | beauticians, halls, | to delete staff , beauticians,  | only owner and clerk                 | Pass |
|     | videographers,      | halls, videographers,           | to delete staff ,                    |      |
|     | packages and        | packages and prices details.    | beauticians, halls,                  |      |
|     | prices details.     |                                 | videographers,                       |      |
|     |                     |                                 | packages and prices                  |      |
|     |                     |                                 | details.                             |      |
| 08  | View staffs,        | Owner and clerk allow to        | The system allowed                   |      |
|     | details.            | view all staff details ,but     | only Owner and clerk                 | Pass |
|     |                     | staffs can only view their      | to view all staff                    |      |
|     |                     | own details.                    | details ,but staffs can              |      |
|     |                     |                                 | only view their own                  |      |
|     |                     |                                 | details.                             |      |
| 09  | Salary              | Owner and clerk allow to        | The system allowed                   |      |
|     | Management          | enter, edit, delete and view    | only Owner and clerk                 | Pass |
|     |                     | all staff salary details. Staff | to enter, edit, delete               |      |
|     |                     | can only view their own         | and view all staff                   |      |
|     |                     | salary details.                 | salary details. Staff                |      |
|     |                     |                                 | could only view their                |      |
|     |                     |                                 | own salary details.                  |      |
| 10  | Payment             | Owner and clerk allow to        | The system allowed                   |      |
|     | Management          | manage payment                  | owner and clerk to                   | Pass |
|     |                     |                                 | manage payment.                      |      |
| 11  | Generate            | Only owner allow to generate    | The system allowed                   |      |
|     | management          | management history.             | only owner to generate               | Pass |
|     | history             |                                 | management history                   |      |

| 12 | Generate login      | Only owner allow to generate    | The system allowed       |      |
|----|---------------------|---------------------------------|--------------------------|------|
|    | history             | login history.                  | only owner to generate   | Pass |
|    |                     |                                 | login history            |      |
| 13 | Generate staff,     | Only owner and clerk allow      | The system allowed       |      |
|    | beauticians, halls, | to generate staff, beauticians, | only owner and clerk     | Pass |
|    | videographers,      | halls, videographers,           | allow to generate staff, |      |
|    | packages and        | packages and prices reports     | beauticians, halls,      |      |
|    | prices reports      |                                 | videographers,           |      |
|    |                     |                                 | packages and prices      |      |
|    |                     |                                 | reports.                 |      |
| 14 | Generate            | Owner and clerk only            | The system allowed       |      |
|    | Packages details    | generate packages details       | only owner and clerk     | Pass |
|    | report              | report.                         | to generate package      |      |
|    |                     |                                 | details report.          |      |
| 15 | Generate booking    | Owner and clerk only            | The system allowed       |      |
|    | details report      | generate booking details        | only owner and clerk     | Pass |
|    |                     | report.                         | to generate booking      |      |
|    |                     |                                 | details report.          |      |
| 16 | Generate salary     | Owner and clerk only            | The system allowed       |      |
|    | details report      | generate salary details report. | only owner and clerk     | Pass |
|    |                     |                                 | to generate salary       |      |
|    |                     |                                 | details report.          |      |
| 17 | Generate payment    | Owner and clerk only            | The system allowed       |      |
|    | details report      | generate payment details        | only owner and clerk     | Pass |
|    |                     | report.                         | to generate payment      |      |
|    |                     |                                 | details report.          |      |
| 18 | Generate            | Owner and clerk only            | The system allowed       |      |
|    | customer details    | generate customer details       | only owner and clerk     | Pass |
|    | report              | report.                         | to generate customer     |      |
|    |                     |                                 | details report.          |      |
| 19 | Messaging           | Owner and clerk should be       | The system allowed       |      |
|    |                     | able to send, receive and       | owner and clerk to       | Pass |
|    |                     | delete messages                 | send, receive and        |      |
|    |                     |                                 | delete messages          |      |
| 20 | Print report        | Owner and clerk should be       | The system allowed       |      |
|    |                     | able to print reports.          | them to print reports.   | Pass |
| L  | 1                   | Table 5.2 Management Mo         | 1 <u> </u>               |      |

Table 5.2 Management Module

## 5.2.3 Customer Module

| h<br>v | View beauticians,<br>nalls,<br>videographers, | Customer able to view details | The system allowed to   |      |
|--------|-----------------------------------------------|-------------------------------|-------------------------|------|
| v      |                                               |                               | -                       |      |
|        | videographers                                 | of beauticians, halls,        | customer to view those  | Pass |
| n      | nueographers,                                 | videographers, packages and   | details                 |      |
| Р      | backages and                                  | prices                        |                         |      |
| p      | prices details.                               |                               |                         |      |
| 02 S   | Select one from                               | Customers able to select one  | The system allowed      |      |
| d      | lifferent                                     | of the beauticians, halls,    | the customers to select | Pass |
| s      | selections                                    | videographers, packages in    | one from drop down      |      |
|        |                                               | different selections through  | list.                   |      |
|        |                                               | drop down list.               |                         |      |
| 03 N   | Make booking                                  | Customers able to make        | The system allowed      |      |
|        |                                               | booking halls, beauticians,   | the customers to make   | Pass |
|        |                                               | videographers and packages    | booking halls,          |      |
|        |                                               | as their wish.                | beauticians,            |      |
|        |                                               |                               | videographers and       |      |
|        |                                               |                               | packages as their wish. |      |
| 04 0   | Change profile                                | Customer able to change       | The system allowed      |      |
|        |                                               | their own profile.            | customers to change     | Pass |
|        |                                               |                               | their own profile       |      |
| 05 N   | Make payment                                  | Customers able to make their  | The system allowed      |      |
|        |                                               | payment through online.       | the customer to make    | Pass |
|        |                                               |                               | their payments through  |      |
|        |                                               |                               | online                  |      |
| 06 S   | Send message                                  | Customers able to send        | The system allowed      |      |
|        |                                               | messages to administration.   | them to send message.   | Pass |
| 07 C   | Comments                                      | Customers able to send,       | The system allowed      |      |
|        |                                               | receive comments and can      | them to send, receive   | Pass |
|        |                                               | delete their own messages.    | comments and can        |      |
|        |                                               |                               | delete their own        |      |
|        |                                               |                               | messages.               |      |
| 08 F   | Register                                      | Customer able to register in  | The system allowed      |      |
|        |                                               | the system and able to get    | them to register and    | Pass |
|        |                                               | their password and user ID    | login in the system.    |      |

| then they can login in the |  |
|----------------------------|--|
| system.                    |  |

Table 5.3 Customer Module

# 5.2.4 Booking Module

| 02Beautician<br>bookingCustomer should be able to<br>make booking a beautician<br>from many beauticians<br>according to make up<br>packages and their price.The system allowed to<br>them to see details and<br>select one of them.03Videographer<br>bookingCustomer should be able to<br>make booking a beauticians<br>according to make up<br>packages and their price.The system allowed to<br>them to see details and<br>select one of them.03Videographer<br>bookingCustomer should be able to<br>make booking a<br>videographer from many<br>videographers according to<br>video packages and their<br>price.The system allowed to<br>them to see details and<br>select one of them.04Meal bookingCustomer should be able to<br>make booking a meal<br>package from many meal<br>packages according to their<br>meal types and price.The system allowed to<br>them to see details and<br>select one of them.05View<br>bookingOwner and clerk should be<br>their the to bookingThe system allowed                                                                                                    | No | Test              | Expected Results            | Actual Results          | Test Case |
|----------------------------------------------------------------------------------------------------|----|-------------------|-----------------------------|-------------------------|-----------|
| Various halls according to<br>facilities and price.select one of them.02BeauticianCustomer should be able to<br>make booking a beautician<br>from many beauticians<br>according to make up<br>packages and their price.The system allowed to<br>them to see details and<br>select one of them.03VideographerCustomer should be able to<br>bookingThe system allowed to<br>them to see details and<br>select one of them.03VideographerCustomer should be able to<br>bookingThe system allowed to<br>them to see details and<br>videographer from many<br>videographers according to<br>video packages and their<br>price.The system allowed to<br>them to see details and<br>select one of them.04Meal bookingCustomer should be able to<br>make booking a meal<br>package from many meal<br>packages according to their<br>meal types and price.The system allowed to<br>them to see details and<br>select one of them.05View booking<br>detailsOwner and clerk should be<br>able to view all booking<br>details.The system allowed<br>them to view                                                                                                    | 01 | Hall booking      | Customer should be able to  | The system allowed to   |           |
| Image: Constraint of the sector of the system and the sector of the system allowed to the sookingImage: Constraint of the system allowed to the sector of the sector of the s |    |                   | make booking a hall from    | them to see details and | Pass      |
| 02Beautician<br>bookingCustomer should be able to<br>make booking a beautician<br>from many beauticians<br>according to make up<br>packages and their price.The system allowed to<br>them to see details and<br>select one of them.03Videographer<br>bookingCustomer should be able to<br>make booking a<br>videographer from many<br>videographers according to<br>video packages and their<br>price.The system allowed to<br>them to see details and<br>select one of them.04Meal bookingCustomer should be able to<br>make booking a<br>package from many meal<br>package from many meal<br>packages according to their<br>meal types and price.The system allowed to<br>them to see details and<br>select one of them.05View booking<br>detailsOwner and clerk should be<br>able to view all booking<br>details.The system allowed<br>them to view                                                                                                    |    |                   | various halls according to  | select one of them.     |           |
| bookingmake booking a beautician<br>from many beauticians<br>according to make up<br>packages and their price.them to see details and<br>select one of them.Pass<br>select one of them.03Videographer<br>bookingCustomer should be able to<br>make booking a<br>videographer from many<br>videographers according to<br>video packages and their<br>price.The system allowed to<br>them to see details and<br>select one of them.Pass<br>select one of them.04Meal bookingCustomer should be able to<br>make booking a meal<br>packages from many meal<br>packages according to them to see details and<br>packages according to them to see details and<br>select one of them.Pass04Meal bookingCustomer should be able to<br>make booking a meal<br>package from many meal<br>packages according to their<br>meal types and price.The system allowed to<br>them to see details and<br>select one of them.Pass05View booking<br>detailsOwner and clerk should be<br>able to view all booking<br>details.The system allowed<br>them to viewPass                                                                                                    |    |                   | facilities and price.       |                         |           |
| Image: Constraint of the system allowed to bookingfrom many beauticians according to make up packages and their price.select one of them.03VideographerCustomer should be able to bookingThe system allowed to them to see details and videographer from many videographers according to video packages and their price.The system allowed to them.Pass04Meal bookingCustomer should be able to make booking a meal package from many meal packages according to them to see details and package according to their meal types and price.The system allowed to them.Pass05View booking detailsOwner and clerk should be able to italis.The system allowed to them to viewPass                                                                                                    | 02 | Beautician        | Customer should be able to  | The system allowed to   |           |
| according to make up<br>packages and their price.according to make up<br>packages and their price.03VideographerCustomer should be able to<br>make booking a<br>videographer from many<br>videographers according to<br>video packages and their<br>price.The system allowed to<br>them to see details and<br>select one of them.04Meal bookingCustomer should be able to<br>make booking a meal<br>package from many meal<br>packages according to their<br>meal types and price.The system allowed to<br>them to see details and<br>select one of them.05View booking<br>detailsOwner and clerk should be<br>able to view all booking<br>details.The system allowed<br>them to view<br>package<br>them to view                                                                                                    |    | booking           | make booking a beautician   | them to see details and | Pass      |
| O3Videographer<br>bookingCustomer should be able to<br>make<br>videographer from many<br>videographers according to<br>video packages and their<br>price.The system allowed to<br>them to see details and<br>select one of them.Pass04Meal bookingCustomer should be able to<br>make<br>bookingThe system allowed to<br>them to see details and<br>price.Pass04Meal bookingCustomer should be able to<br>make<br>booking a meal<br>package from many meal<br>packages according to them.The system allowed to<br>them to see details and<br>select one of them.05View<br>detailsOwner and clerk should be<br>able to view all booking<br>details.The system allowed<br>them to viewPass                                                                                                    |    |                   | from many beauticians       | select one of them.     |           |
| 03Videographer<br>bookingCustomer should be able to<br>make booking a<br>videographer from many<br>videographers according to<br>video packages and their<br>price.The system allowed to<br>them to see details and<br>select one of them.Pass04Meal bookingCustomer should be able to<br>make booking a meal<br>package from many meal<br>packages according to their<br>meal types and price.The system allowed to<br>them to see details and<br>select one of them.Pass05View booking<br>detailsOwner and clerk should be<br>able to view all booking<br>details.The system allowed<br>them to view<br>passPass                                                                                                    |    |                   | according to make up        |                         |           |
| bookingmake<br>videographer<br>from<br>videographer<br>scording to<br>video packages and their<br>price.them to see details and<br>select one of them.Pass04Meal bookingCustomer should be able to<br>make booking a meal<br>package from many meal<br>packages according to their<br>meal types and price.The system allowed to<br>them to see details and<br>select one of them.Pass05View<br>detailsOwner and clerk should be<br>able to view all booking<br>details.The system allowed<br>them to viewPass                                                                                                    |    |                   | packages and their price.   |                         |           |
| 04Meal bookingCustomer should be able to<br>make booking a meal<br>package from many meal<br>packages according to<br>them to see details and<br>package from many meal<br>package according to their<br>meal types and price.The system allowed to<br>select one of them.05View bookingOwner and clerk should be<br>able to view all booking<br>details.The system allowed<br>them to view                                                                                                    | 03 | Videographer      | Customer should be able to  | The system allowed to   |           |
| 04Meal bookingCustomer should be able to<br>make booking a meal<br>package from many meal<br>packages according to their<br>meal types and price.The system allowed to<br>them to see details and<br>select one of them.05View booking<br>detailsOwner and clerk should be<br>able to view all booking<br>details.The system allowed<br>them to view                                                                                                    |    | booking           | make booking a              | them to see details and | Pass      |
| 04Meal bookingCustomer should be able to<br>make booking a meal<br>package from many meal<br>packages according to their<br>meal types and price.The system allowed to<br>them to see details and<br>select one of them.05View<br>detailsOwner and clerk should be<br>able to view all booking<br>details.The system allowed<br>them to view                                                                                                    |    |                   | videographer from many      | select one of them.     |           |
| 04Meal bookingCustomer should be able to<br>make booking a meal<br>package from many meal<br>packages according to their<br>meal types and price.The system allowed to<br>them to see details and<br>select one of them.Pass05View booking<br>detailsOwner and clerk should be<br>able to view all booking<br>details.The system allowed<br>them to viewPass                                                                                                    |    |                   | videographers according to  |                         |           |
| 04       Meal booking       Customer should be able to<br>make booking a meal<br>package from many meal<br>packages according to their<br>meal types and price.       The system allowed to<br>them to see details and<br>select one of them.       Pass         05       View booking<br>details       Owner and clerk should be<br>able to view all booking<br>details.       The system allowed<br>them to view       Pass                                                                                                    |    |                   | video packages and their    |                         |           |
| make booking a meal<br>package from many meal<br>packages according to their<br>meal types and price.them to see details and<br>select one of them.Pass05View<br>detailsOwner and clerk should be<br>able to view all booking<br>details.The system allowed<br>them to viewPass                                                                                                    |    |                   | price.                      |                         |           |
| package from many meal packages from many meal packages according to their meal types and price.       select one of them.         05       View booking details       Owner and clerk should be able to view all booking details.       The system allowed them to view                                                                                                    | 04 | Meal booking      | Customer should be able to  | The system allowed to   |           |
| 05     View booking     Owner and clerk should be able to view all booking details.     The system allowed them to view     Pass                                                                                                    |    |                   | make booking a meal         | them to see details and | Pass      |
| 05     View booking     Owner and clerk should be     The system allowed       details     able to view all booking     them to view     Pass                                                                                                    |    |                   | package from many meal      | select one of them.     |           |
| 05     View     booking     Owner and clerk should be     The system allowed       details     able to view all booking     them to view     Pass       details.     details.     Pass                                                                                                    |    |                   | packages according to their |                         |           |
| details able to view all booking them to view Pass details.                                                                                                    |    |                   | meal types and price.       |                         |           |
| details.                                                                                                    | 05 | View booking      | Owner and clerk should be   | The system allowed      |           |
|                                                                                                    |    | details           | able to view all booking    | them to view            | Pass      |
| 06 Report generation Owner and clerk should be The system allowed                                                                                                    |    |                   | details.                    |                         |           |
|                                                                                                    | 06 | Report generation | Owner and clerk should be   | The system allowed      |           |
| of booking able to generate reports of them to generate Pass                                                                                                    |    | of booking        | able to generate reports of | them to generate        | Pass      |
| booking details. booking report.                                                                                                    |    |                   | booking details.            | booking report.         |           |

Table 5.4 Booking Module

| No | Test             | Expected Results              | Actual Results         | Test Case |
|----|------------------|-------------------------------|------------------------|-----------|
| 01 | Database         | The system want to connect    | The system connect     |           |
|    | connection       | with database.                | with database          | Pass      |
|    |                  |                               | successfully.          |           |
| 02 | Form validation  | If enter wrong input, the     | The system displayed   |           |
|    |                  | system want to display error  | error message when     | Pass      |
|    |                  | message.                      | enter wrong input.     |           |
| 03 | Browser          | The system should be able to  | The system supported   |           |
|    | supporting       | support all browser.          | all the browsers       | Pass      |
| 04 | Operating system | The system should be able to  | The system supported   |           |
|    | supporting       | support all windows version   | all the OS             | Pass      |
|    |                  | and other OS.                 |                        |           |
| 05 | Try to access    | System should ask             | System asked           |           |
|    | restricted files | appropriate login credentials | appropriate login      | Pass      |
|    |                  |                               | credentials            |           |
| 06 | Access menu and  | System should be display      | The system displayed   |           |
|    | toolbars.        | customized dropdown menus     | customized dropdown    | Pass      |
|    |                  | and toolbars.                 | menus and toolbars.    |           |
| 07 | Session Timeout  | Idle for nine hundred         | Display session        |           |
|    |                  | seconds                       | timeout error and      | Pass      |
|    |                  |                               | redirect to login page |           |

# 5.2.5 Test cases for common functions

Table 5.5 Test Cases for Common Functions

# 5.3 User Evaluation

User evaluation is done by proprietor of loyolas that is shown in the following Figure 5.1:

| User Evaluati                        | on                                                                                                    |
|--------------------------------------|----------------------------------------------------------------------------------------------------|
| Evaluation                           | Satisfied: Yes/No                                                                                               |
| User Interface                       | Yes                                                                                                    |
| Clear of error messages              | Yes                                                                                                    |
| Validations                          | Yes                                                                                                    |
| Easiness of report generation        | Ye8                                                                                                    |
| Coverage of required functionalities | Ye.8                                                                                                    |
| Login module                         | Yes                                                                                                    |
| Management module                    | 728                                                                                                    |
| Customer module                      | Ye 8                                                                                                    |
| Booking module                       | Yes                                                                                                    |
| Common function module               | Yes                                                                                                    |
| Overall performance of the system    | 728                                                                                                    |
| Evaluated by : Mr.A.C.Loyolas        | 02.11.2017                                                                                                    |
| Any comments :                       | PROPRIETOR<br>A.C.Loyola )<br>LOYOLAS                                                                           |
| This usedding hall mana              | gement is very                                                                                                  |
| Useful for our wedding.              | Contraction of the second second second second second second second second second second second second second s |
| this present IT trend                |                                                                                                    |
|                                      |                                                                                                    |
| Very userfriendly interfac           | e and include.                                                                                                  |
| 2060 0000                            | le analle une                                                                                                   |
| all the requirements. Thank          | you to enable 40                                                                                                |

Figure 5.1 User Evaluation

#### **Users Acceptance Chart**

The system was tested by different types of users and got feedback from them. The user evaluation chart is shown in the following Figure 5.2. Different type of users login and access the system and test all the modules based on user privilege and got feedback and generate user evaluation chart based on feedback.

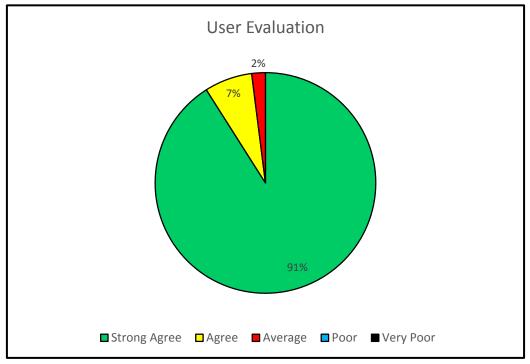

Figure 5.2 User evaluation chart

# **CHAPTER 06 : CONCLUSION**

# 6.1 Introduction

On the journey of development of the project each work has been tested on the client basis. To make sure that all the client's requirements were completed successfully without compromising anything.

Functional and Nonfunctional requirements were reviewed on the analysis phase and check back each requirements with the functionalities implemented in the system. It can be said all requirements of the client have been satisfied. The simple and intuitive user interface that was designed and developed, was easy to learn and use proved to be satisfactory for the user.

An efficient and effective system to Loyalas Wedding Hall, Jaffna to handle the dayto-day activities such as hall, meals, beauticians, decoration, photography, packages and etc., as well as manage their staff details, salary details, booking details, payment details and etc. as worldwide business and generating the report as easy.

The system was built using the following technologies Object oriented, HTML, CSS, PHP, JavaScript, and MySQL.

## 6.2 Lesson learnt

This developed system does not merely fulfill the requirement of the final year of the Degree program; however it assists me to practically apply the knowledge learnt throughout the past three years.

When assigning the project proposal, I did not have much of an idea on how to carry out the project. When progressing through step by step according to the guideline provided by the university, I gained a valuable knowledge on how to do a successful professional system development project. By doing the development process according to a schedule, I learnt how to do my day-to-day activities by managing time efficiently.

The implementation phase was the toughest and most interesting phase of the project, as it allowed me to try out practically the academic knowledge that I have gained on programming languages such as PHP, Java Scripts, CSS and many more development tools and techniques.

Writing the dissertation was another interesting task of the project. It provided me with lessons on how to write a report in a professional manner. It helped me to develop my skills on writing and designing technical reports.

## 6.3 Critical assignment of project

This system has many objectives. It allows the user or member to perform service enquiry including service booking, service availability status, service details...etc. and it provided the user to register in order to be a member of the website. User is then granted privileges to book or cancels services. The management can able to manage their details and prices of hall, beautician packages, meals packages, decoration, photography and etc. The customers can search hall, beautician and their packages, meals packages, decoration style, catering service, Photography and packages etc. as their wish. And they can able to find the details of price, search free dates for booking and make their booking, can able to reserve hall and other facilities through this system. The management can able to get reports in various categories such as day or month or year wise. The system facilitate to send alert messages to customer through system. The system calculate the bill automatically and print the bill. This is a cost effective system, because the application can be used in a computer with low memory and low processing power. It is a graphical user interface and user friendly system, so owner and customers can work with easily and also it reduces time for training. All above the objectives has completed.

## 6.4 Future work

- Online-customer profile can be developed furthermore to do payments online.
- Add more effective bar charts and pie charts in report generation module to support top management in decision making.
- ✤ Include encryption method
- Obtain SSL certificates to ensure secure transaction.
- Improve the security by using cryptographic methods while storing the passwords

# REFERENCES

[1] Your dictionary – System analysis [Online], Available:
 <u>http://www.yourdictionary.com/systems-analysis</u>[Accessed on: 14<sup>th</sup> of May 2017]

[2] Wikipedia – Functional requirements [Online], Available:
 <u>https://en.wikipedia.org/wiki/Functional\_requirement[Accessed on: 28<sup>th</sup> of May 2017]</u>

[3] Aradana hotels – Wedding hall web sites [Online], Available:
 <u>http://aradanahotels.com</u>
 [Accessed on: 05<sup>th</sup> of June 2017]

[4] Soulmate celebration – Wedding hall web sites [Online], Available: <u>https://soulmatecelebration.com</u> [Accessed on: 05<sup>th</sup> of June 2017]

[5] Royal palacebanquet – Wedding hall web sites [Online], Available: http://www.royalpalacebanquet.com/ [Accessed on: 05<sup>th</sup> of June 2017]

[6] Linkedin – System design [Online], Available: <u>https://www.linkedin.com/pulse/what-system-design-why-important-development-process-fareed</u>[Accessed on: 07<sup>th</sup> June 2017]

[7] A medium corporation – Process models in software engineering [Online], Available:<u>https://medium.com/omarelgabrys-blog/software-engineering-software-process-and-software-process-models-part-2-4a9d06213fdc</u>[Accessed on: 20<sup>th</sup> of June 2017]

[8] Wikipedia – Database design [Online], Available:
 <u>https://en.wikipedia.org/wiki/Database\_design</u> [Accessed on: 5<sup>th</sup> of July 2017],

[9] Wikipedia – Logical design [Online], Available:
 <u>https://en.wikipedia.org/wiki/Systems\_design</u> [Accessed on: 11<sup>th</sup> of July 2017]

[10] UML Diagrams – Use case diagram [Online], Available: <u>http://www.uml-diagrams.org/use-case-diagrams.html</u> [Accessed on: 20<sup>th</sup> of July 2017]

[11] Wikipedia – Class diagram [Online], Available:
 <u>https://en.wikipedia.org/wiki/Class\_diagram</u> [Accessed on: 21<sup>th</sup> of July 2017]

[12] Wikipedia – Sequence diagram [Online], Available:

https://en.wikipedia.org/wiki/Sequence\_diagram [Accessed on: 22<sup>nd</sup> of July 2017]

[13] Tutorials point – Activity diagram [Online], Available:
 <u>https://www.tutorialspoint.com/uml/uml\_activity\_diagram.htm</u> [Accessed on: 25<sup>th</sup> of July 2017]

[14] Free-CSS-Templates [Online], Available: <u>http://www.free-css.com/free-css-</u> templates/page200/habitat [Accessed on: 30<sup>th</sup> of May 2017]

[15] Free Dictionary – System evaluation[Online], Available: <u>http://encyclopedia2.thefreedictionary.com/Computer-system+evaluation</u> [Accessed on : 30<sup>th</sup> of July 2017]

[16] Wikipedia – Unit Testing [Online], Available:
 <u>https://en.wikipedia.org/wiki/Unit\_testing</u> [Accessed on: 30<sup>th</sup> of July 2017]

[17] ] Exforsys – System Testing [Online], Available:
 <u>http://www.exforsys.com/tutorials/testing/system-testing-whywhathow.html</u> [Accessed on: 4<sup>th</sup> of August 2017]

[18] Software quality – System Testing [Online], Available:
 <u>http://searchsoftwarequality.techtarget.com/definition/user-acceptance-testing-UAT</u>
 [Accessed on: 4<sup>th</sup> of August 2017]

[19] ECE – Blackbox Testing [Online], Available: <u>http://www.ece.cmu.edu/~koopman/des\_s99/sw\_testing/#concepts</u> [Accessed on: 7<sup>th</sup> of August 2017]

[20] Questing forum – Whitebox Testing [Online], Available: <u>http://qatestingforum.blogspot.com/2011/01/white-boxtesting.html</u> [Accessed on: 7<sup>th</sup> of August 2017]

# APPENDIX

# Appendix A – System Documentation

### Wamp server installation and database upload method

Step 1: Double click on WampServer 2.4 setup file and follow the instruction.

| 🎯 Setup - V                                                                                        | WampServer 2                    |                                                                               |
|----------------------------------------------------------------------------------------------------|---------------------------------|-------------------------------------------------------------------------------|
| (                                                                                                  | U)                              | Welcome to the WampServer 2<br>Setup Wizard                                   |
| Wan                                                                                                | npServer                        | This will install WampServer 2.4 on your computer.                            |
| Bow                                                                                                | vered by                        | It is recommended that you close all other applications before<br>continuing. |
| Powered by<br>Alter Way<br>The French<br>Open Source<br>Service Provider<br>http://www.alterway.fr |                                 | Click Next to continue, or Cancel to exit Setup.                              |
| http://www<br>WampServer                                                                           |                                 | r                                                                             |
| Apache<br>MySQL<br>PHP<br>PHPMyAdmin<br>SqlBuddy<br>XDebug                                         | : 2.4.4<br>: 5.6.12<br>: 5.4.12 |                                                                               |
|                                                                                                    |                                 | Next > Cancel                                                                 |

Figure A.1 Setup wizard

Step 2: After follow some instruction, then agreement window will show and select 'I agree the agreement' option, then click next button.

| Please read th                  | nent<br>e following important information before continuing,                                      |           |
|---------------------------------|---------------------------------------------------------------------------------------------------|-----------|
| Please read th<br>agreement be  | e following License Agreement. You must accept the term<br>fore continuing with the installation. | s of this |
| == WampServ                     | er                                                                                                | -         |
| by<br>Creator<br>Maintainer / U | : Romain Bourdon<br>pgrade/Roadmap : Herve Leclerc - herve.leclerc@alter                          | way.fr    |
|                                 | GNU GENERAL PUBLIC LICENSE<br>Version 2, June 1991                                                |           |
| Copyright (C                    | 1989, 1991 Free Software Foundation, Inc.                                                         | -         |
| I accept th                     | e agreement                                                                                       |           |
| 🗇 I do not ac                   | cept the agreement                                                                                |           |

Figure A.2 Agreement window

Step 3: Click on the Browse button and select the installation location of Wamp Server

| etup - WampServer 2                                                    |                                         |
|------------------------------------------------------------------------|-----------------------------------------|
| Select Destination Location<br>Where should WampServer 2 be installed? |                                         |
| Setup will install WampServer 2 into                                   | the following folder.                   |
| To continue, click Next. If you would like to a                        | elect a different folder, click Browse. |
| E: \wamp                                                               | Browse                                  |
| At least 431.2 MB of free disk space is requin                         | ed.                                     |
| Access 431.2 Mb of free disk space is requir                           | 50.                                     |
| 4                                                                      |                                         |
|                                                                        | <back next=""> Cancel</back>            |

Figure A.3 Folder location

Step 4: Click Install button and It will install the programme and finish automatically.

| Ready to Install                                         |                                          |                   |
|----------------------------------------------------------|------------------------------------------|-------------------|
| Setup is now ready to begin i                            | installing WampServer 2 on your co       | nputer.           |
| Click Install to continue with t<br>change any settings. | the installation, or click Back if you v | vant to review or |
| Destination location:<br>E:\wamp                         |                                          | *                 |
|                                                          |                                          |                   |
|                                                          |                                          |                   |

Figure A.4 Installation window

Step 5: After Install the wamp server, start the Wamp Sever. When start the wamp server, it visible in green color in the task bar. After that, go to browser and type "localhost" or "127.0.0.1" in the address bar.

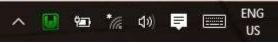

Figure A.5 Wamp server icon in task bar

Step 6: In the browser, the following window will be show, then click phpmyadmin link

| C © 12 | 2004 × \                             |                      |                       |                        |                       |                            |
|--------|--------------------------------------|----------------------|-----------------------|------------------------|-----------------------|----------------------------|
| GUUR   | crana.a                              |                      |                       |                        |                       |                            |
|        |                                      |                      |                       |                        |                       |                            |
|        | <b>A</b>                             |                      |                       |                        |                       |                            |
|        | <b>W</b>                             |                      |                       |                        |                       |                            |
|        | WampServer                           |                      |                       |                        |                       |                            |
|        |                                      |                      |                       |                        |                       | Varsion 2,4 Version Frença |
|        | Server Configur                      | ation                |                       |                        |                       |                            |
|        | Apache Version :                     | 2.4.4                |                       |                        |                       |                            |
|        | PHP Version (<br>Loaded Extensions : |                      | - burnette            |                        | 100                   | 10 million (1997)          |
|        |                                      | dela Calla           | areg                  | n calendar<br>n filter | Recorn_dotrat         | A ctype<br>A fauth         |
|        |                                      | - ICORY              | pen -                 | 🐅 merypt               | #17L                  | 🗯 octor                    |
|        |                                      | poie<br>de tokantper | 🚔 Axflection<br>🚔 zur | n saaitti              | 🙊 standard<br>Diserti | 🚔 mysghet<br>🏚 dom         |
|        |                                      | PDO                  | Me Phan               | SimpleXML              | ar eddu               | ani                        |
|        |                                      | ifte andrunder       | are somewritten       | 🎓 spachsäharsfer       | an out                | 🗯 mbatring                 |
|        |                                      | 🚔 aryadi<br>🎥 adapad | 🐅 royaqli             | 🖈 pás_mnif             | 🗯 polo_antite         | 🎥 eshauls                  |
|        | MySQL Version :                      |                      |                       |                        |                       |                            |
|        | Tools                                |                      |                       |                        |                       |                            |
|        | / phpinho()                          |                      |                       |                        |                       |                            |
|        | 🎤 phpmyadmin                         |                      |                       |                        |                       |                            |
|        | Your Projects                        |                      |                       |                        |                       |                            |
|        | 😅 koyolas                            |                      |                       |                        |                       |                            |

Figure A.6 Index page of wamp server

Step 7: After that, type "root" in user name text box field and keep blank in password text box field. And click go button.

|                       | <b>AyAdm</b> |        |  |
|-----------------------|--------------|--------|--|
| Welcome               | to phpMy     | /Admin |  |
| Language              |              |        |  |
| English               | • ]          |        |  |
| Log in 😡<br>Username: |              |        |  |
| root                  |              |        |  |
| Password:             |              |        |  |
|                       |              |        |  |

Figure A.7 welcome page

Step 8: After login, click Import tab and click browse and select the database file loyolas.sql file from CD and click go button. Now the database successfully uploaded.

| phpMyAdmin                     | 🕂 👘 localitati e 🛃 koyalat   |                  |              |         |            |                |         |            |         |              |           |         |                                                |
|--------------------------------|------------------------------|------------------|--------------|---------|------------|----------------|---------|------------|---------|--------------|-----------|---------|------------------------------------------------|
| 2866978                        | 🧏 Structure 🗐 SQL            | Search           | Guery        | -       | aport -    | i Import       | 1       | Operations | Set 2   | vivilegen    | Ro.       | utinus  | () E                                           |
| (Flecent tables)               | Table                        | Action           |              |         |            |                |         | Rows 📦     | Type    | Collation    |           | Size    | Over                                           |
| him him a second second second | 🖶 beeuticien                 | Browse (# 5      | Structure 🕷  | Search  | §i Insect  | Empty Empty    | C Drop  | -          | InneD8  | latin1_text  | dish_ci   | 38.03   | 1                                              |
| + information_scheme           | 📋 tereuticianspeckage        | Diverse (p. 5    | Sturture #   | Search  | Be insert. | Empty          | O Dra   | 6) - H     | treads  | luint_see    | dish_di   | 10.418  | 1.                                             |
| 🖶 📄 loyolas                    | booking                      | E Browse (# S    | Stucture 🕷   | Search  | Få Insert  | Empty Empty    | Drop    | N 8        | InnoDB  | latin1_bee   | dish_ci   | 54,138  | 4                                              |
| e performance_schema           | <ul> <li>comments</li> </ul> | Borne (# S       | Stucture #   | Search  | Houset     | Empty          | O Dug   | P          | ininD8  | innot see    | dish_di   | 11711   | 1                                              |
| test                           | 😑 customur                   | ED Drewsk (M S   | Structure 🕷  | Search  | §å Insert  | Empty Empty    | 🗢 Droj  | 6 H        | InnoDB  | latis1_ime   | dish_ci   | 54 118  | £1,                                            |
| 0.2                            | Li hall                      | Boune 23         | Stucture .   | Search. | Fe losart  | Empty          | O Dog   | 1 - H      | IniD8   | tation_see   | dish_ci   | 15 115  | 1                                              |
|                                | hallbookingdetails           | E Browse (MS     | Stucture 🧃   | Starth  | §4 Insert  | Empty Empty    | Drop    | N 8        | InnsDB  | latis1_sera  | dish_ci   | 54,158  | £1.                                            |
|                                | U hallprice                  | Distance (pr. 5  | Sudure e     | South   | Fe instat  | Empty          | O Doo   | 6 4        | UniDB   | latint_see   | dish_ci   | 16.915  | 1                                              |
|                                | 🗇 imoga                      | Browse 54 5      | Stucture in  | Search  | H meet     | Empty          | 🖨 Drug  | 6 H        | InnoDB  | latint_and   | dish_ci   | 34,128  | £                                              |
|                                | 📋 Jugia                      | Distance (re.5   | Suttre e     | Seath   | 54 insact  | Empty          | O Dug   | -11        | bmiD8   | latert_see   | dab o     | 10.115  |                                                |
|                                | Inginihistory                | (i) Browse (p) S | Stucture (it | Seath   | H meet     | <b>能</b> Emply | C Drop  | P          | inneDB  | latist_som   | dish_ci   | 36,708  | 8                                              |
|                                | U makeupbookingdetaila       | Denne je S       | SSUILLE .    | Seath   | T- innatt  | Empty.         | O Duy   | 1          | inniD8  | latert_new   | dith o    | 10.218  | 1                                              |
|                                | 🗇 maknippeckage              | Distance MS      | Sturture in  | Search  | H insert   | Emply          | O Drog  | F 1        | inn:DB  | latin1_mov   | dish_ci . | 34708   | <u>e:                                     </u> |
|                                | managementhintory            | Brouse - S       | Stucture e   | Seath   | S. inset   | Empty.         | O Thu   |            | Bdand   | later1_need  | didi ci   | is als  | 1                                              |
|                                | a multicokingdetaile         | Bernen Sei S     | Sturture 🕀   | Seath   | 34 Intert  | Empty          | O Drog  | 1. 1       | InniD8  | latist_two   | dish_ci.  | 38768   | e. –                                           |
|                                | musikputkapet                | il firouse 🖉 S   | Sturties @   | Seath   | Se insert  | tel Emply      | O Duy   | 1          | trac()8 | latint_see   | didi_c    | in all  | 1                                              |
|                                | 🗇 message                    | Browner (# S     | Stucture 👻   | Search  | Se insert  | Empty          | O Drog  | 6 6        | inneQ8  | latin1_see   | dish_d    | 16,028  | £                                              |
|                                | in parkageprice              | Down and         | Dyurtury @   | Seath   | Linsert    | W Couply       | O Day   |            | (mich)  | istert see   | deb_c     | 38.832  | 1                                              |
|                                | <ul> <li>payment</li> </ul>  | III Browne (# 5  | Stucture 🗟   | Search  | Se Insect  | Empty          | G Drog  | e 4        | innaD8  | latin1_sing  | dish_d    | 16,028  | £                                              |
|                                | in photographershouting      | Douse as         | avities a    | Seath   | 1 mset     | Emply          | OTH     |            | innel28 | lathr1_sam   | dish_m    | 35 838  | 6                                              |
|                                | 🖯 staff                      | Diowan (# 5      | Stucture 🔫   | Search. | Se insect  | Empty E        | C Droj  | <u>с н</u> | Inne08  | latini_part  | dish_o    | 16,018  | 1                                              |
|                                | in videobookingdetalis       | Dowse 25         | e verband    | Seatth  | Ne misert  | Emply Emply    | C Du    | E 8        | knip8   | latert_see   | dish_ini  | 35, 418 | 1                                              |
|                                | i videographer               | In Browne Gel S  | Stuches R    | Seatch  | Be insert  | Empty          | (3 Droj | 10 H       | -InneDB | latinit_sees | dish_c    | 36.618  | 1.1                                            |

Figure A.8 Database Tables

Step 9: For those process, 'www' folder will be created automatically in the wamp. All the PHP files are saved in this www folder.

# Appendix B – Design Documentation

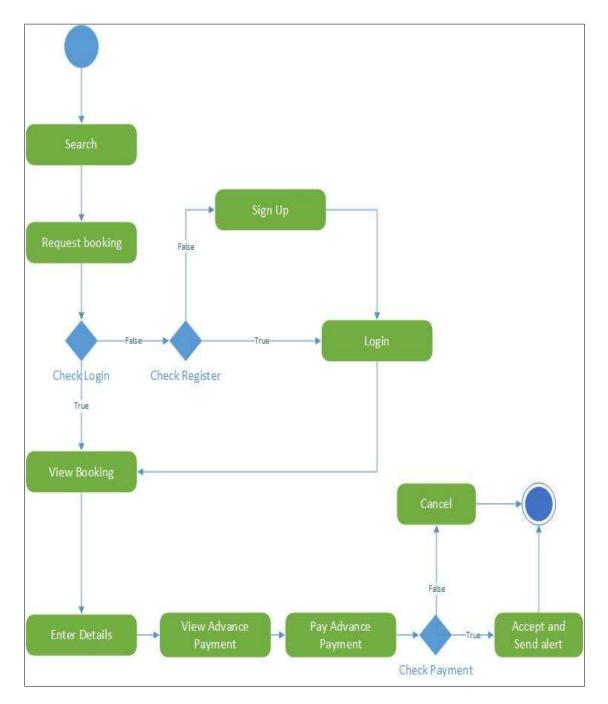

The following Figure B.1 shows activity diagram for booking.

Figure B.1 Activity diagram for booking

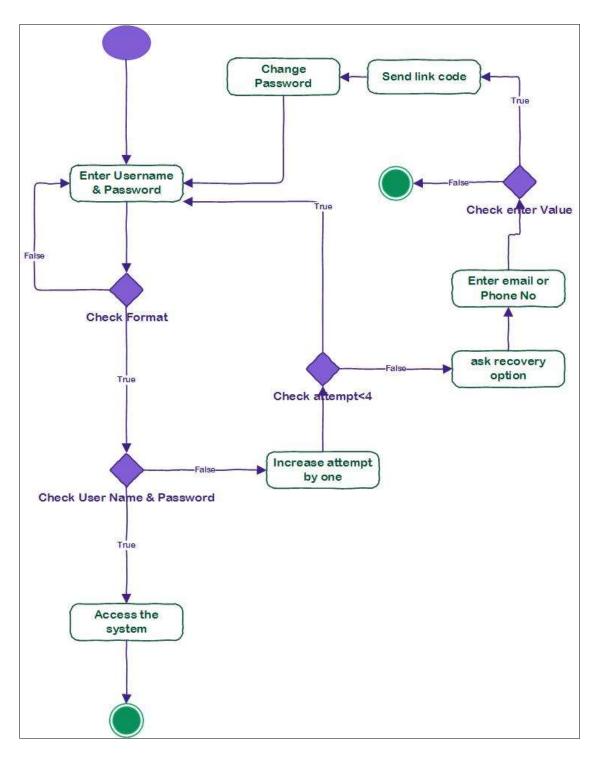

The following Figure B.2 shows activity diagram for login

Figure B.2 Activity diagram for login

The following Figure B.3 shows activity diagram for report generation.

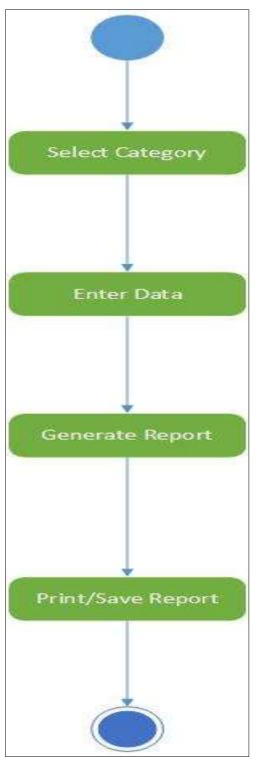

Figure B.3 Activity diagram for report generation

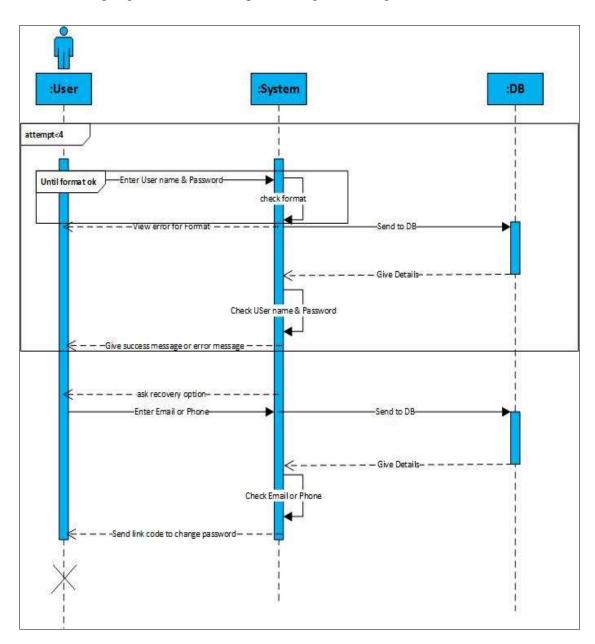

### The following Figure B.4 shows sequence diagram for login

Figure B.4 Sequence diagram for login

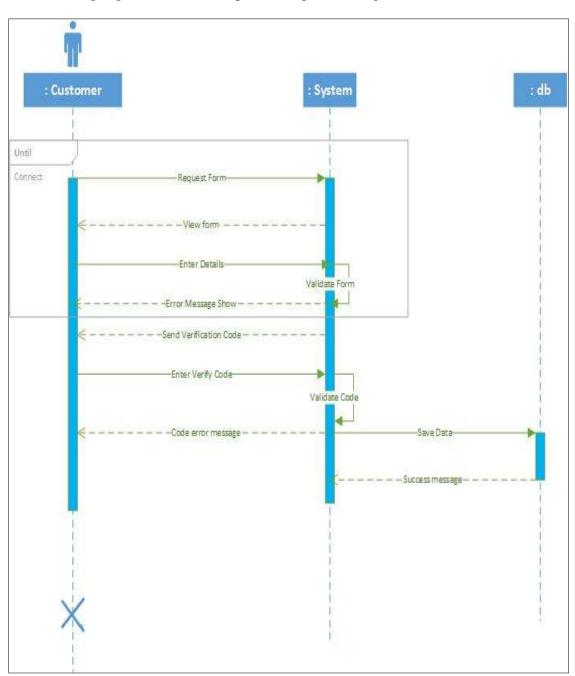

### The following Figure B.5 shows sequence diagram for register

Figure B.5 Sequence diagram for register

# Appendix C – User Documentation

Web based wedding management system of Loyolas has been developed with lots of functions and features in order to carry out their services smoothly. In order to get the maximum from the developed system, it is very important for a user to identify all the features of the system and how to use these functions and features efficiently. User documentation provides initial overview knowledge on using the web based management system step by step.

#### **Index Page**

Index page is the home page of this system. It includes Home, Register, About us and Login tabs. And also it includes contact details and basic details about Loyolas and their facilities. This page linked with many linked pages. Figure C.1 shows index page of guest

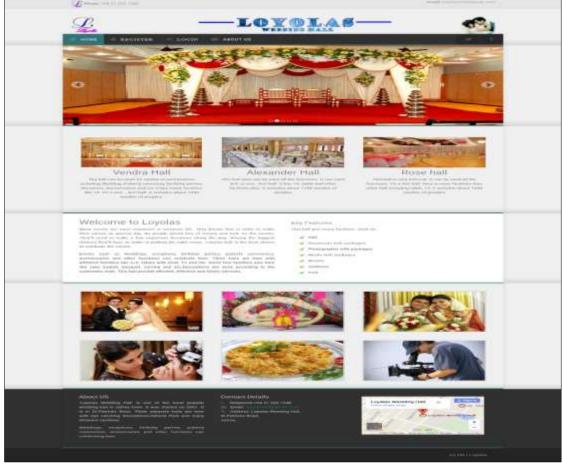

Figure C.1 Guest index page

### **Guest Menu**

Figure C.2 shows guest menu. New user can register them in this system through register tab and already registered customer can login through login tab. The loyolas wedding hall details are in this about us menu.

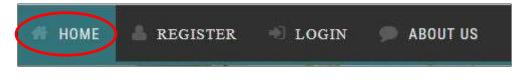

Figure C.2 Guest menu

### **Register interface**

Figure C.3 shows register interface. New user can register through this form and they can access this system as customer. Here they want to fill this form. Except email ID they want fill all the field and want to give mobile number only.

|                      | L.              |          |
|----------------------|-----------------|----------|
| Please               | Fill Details To | Register |
| Naayaki              |                 |          |
| 816504589V           |                 |          |
| Gender<br>dd/mm/yyyy |                 | 1        |
| E-Mail<br>0773472797 | 8               |          |
| Manipay              |                 |          |
| Go Back<br>Login     | Reset Subm      | 10       |

Figure C.3 Register Interface

After click submit button, the message will show as like Figure C.4

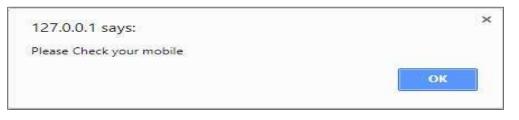

Figure C.4 Information of verification code

And registering person got verification code to his/her given mobile number. Then he/she want to enter the mobile number displayed screen as like Figure C.5.

| Verification Code |        |  |
|-------------------|--------|--|
| Verification Code | 6279   |  |
|                   | Submit |  |

Figure C.5 Verification code entering interface

If the verification code is wrong, then the error message will be display like Figure C.6

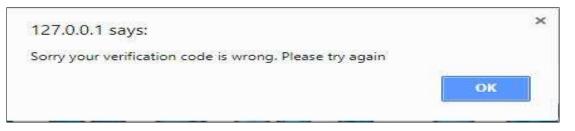

Figure C.6 Verification code error message

If the verification code is right, then display message like Figure C.7 and the user will be successfully register to this system

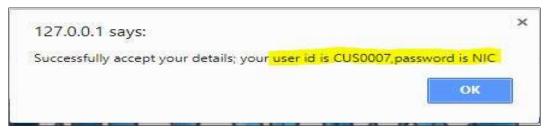

Figure C.7 Register successful message

### **Login Interface**

Owner, clerk, staff and customer can login using their user name and password and they can access the system. Figure C.8 shows login interface.

| $\frown$                         |  |
|----------------------------------|--|
|                                  |  |
|                                  |  |
|                                  |  |
|                                  |  |
| Leyolas                          |  |
|                                  |  |
|                                  |  |
| Enter your username and password |  |
| CUS0002                          |  |
|                                  |  |
| ********                         |  |
| Sign in                          |  |
|                                  |  |
| Login Forgot Password Signup     |  |

Figure C.8 Login Interface

If the user name and password are ok then it leads to their index page or if they enter wrong user name or password, then the error message will be show as Figure C.9

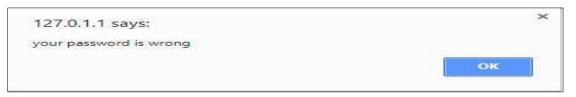

Figure C.9 Login error message

If they enter wrong password more than three times, then the error message will be show like Figure C.10 and want to go recovery option.

| 127.0.0.1 says:                                                         | × |
|-------------------------------------------------------------------------|---|
| You attempt more than three times. Please go to recover option to reset |   |
| ОК                                                                      |   |
|                                                                         |   |

Figure C.10 Password error message

### **Forget Password**

If anyone forgot their password then they can click forgot password button. When they click the interface will be show like Figure C.11

|                       | $\bigcap$                      |
|-----------------------|--------------------------------|
|                       | Y.                             |
|                       | Legelas                        |
|                       |                                |
|                       | Enter your valid Mobile number |
| Use                   | mame                           |
| You                   | Mobile                         |
| Re                    | cover Password                 |
| and the second second |                                |

Figure C.11 Forgot password

In this interface, one want to enter their user name and their already given mobile number. If the mobile number is wrong then the error message will be show like Figure C.12.

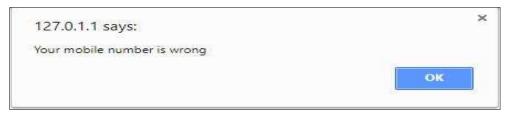

Figure C.12 Mobile number error message

If the enter right mobile number, then the message will be show like Figure C.13. Then the password will be sent to the mobile number.

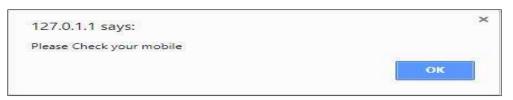

Figure C.13 Information to check mobile number

### **Clerk Menu**

When login as clerk, then in index page following tabs will show. Figure C.14 shows clerk menu

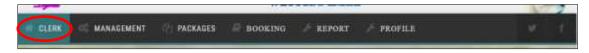

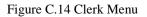

#### Sub menus in clerk index page

The following sub menus are in management, packages, booking, report and profile tabs. Figure C.15 shows management tab. Here clerk can add, view, edit, delete details of staff, hall, hall prices, beautician, videographer etc.

| OS MANAGEMENT         |  |
|-----------------------|--|
| Staff                 |  |
| Hall                  |  |
| Hall Price            |  |
| Beautician            |  |
| Videographer          |  |
| Photographer Shooting |  |
| Image                 |  |
| Login History         |  |
| Management History    |  |

Figure C.15 Management sub menus

| 2 PACKAGES         | 🗐 во |
|--------------------|------|
| Beautician Package |      |
| Makeup Package     | 1    |
| Meals Packages     |      |
| Video Packages     |      |
| Package Price      |      |

Figure C.16 Packages sub menus

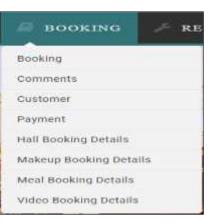

Figure C.17 Booking sub menus

Figure C.16 shows packages menu. Here clerk can add, view, edit, delete details of Make up package, meals package, video package and their prices.

Figure C.17 Shows booking menu. It includes bookings, comments, customer, payment details and hall, makeup, meal and video booking details.

| / REPORT           | 🥬 proj    |
|--------------------|-----------|
| Booking            |           |
| Hall Booking       |           |
| Makeup Booking     |           |
| Video Booking      |           |
| Meal Booking       |           |
| Bill               |           |
| Staff              |           |
| Customer           |           |
| Beautician         |           |
| Figure C.18 Report | sub menus |

Figure C.19 shows the date wise selection interface of report

Figure C.18 shows report menu. Here can get all reports. Such as booking detail report, Payment report, staff report, packages report etc. The reports can get by date

wise.

|            | <b>Booking Details</b> |  |
|------------|------------------------|--|
| Start Date | dd/mm/yyyy             |  |
| End Date   | dd/mm/yyyy             |  |

Figure C.19 Date selection interface for report

Figure C.20 shows profile menu. Here one can view and change their own profile and can change their password as their wish, can send messages and done logout through this menu.

| ≁ profile       |  |
|-----------------|--|
| Profile         |  |
| Change Password |  |
| Message         |  |
| Logout          |  |

Figure C.20 Profile sub menu

### Staff menu

Figure C.21 shows staff menu. Here staff can view the details but they can't add, edit or delete any details

| STAFF | 📽 MANAGEMENT | PACKAGES | BOOKING | PROFILE | 🕞 LOGOUT |
|-------|--------------|----------|---------|---------|----------|
|       |              |          |         |         |          |

Figure C.21 Staff menu

### **Customer Menu**

Figure C.22 shows customer menu. Here customer also view hall, beautician, videographer and packages. They can make booking, send message or comments and view their profile and change their password.

| CUSTOMER | 이 PACKAGES | BOOKING | 🎤 PROFILE | I. LOGOUT |
|----------|------------|---------|-----------|-----------|
|          |            | G OO G  |           |           |

Figure C.22 Customer menu

### Add images interface

Figure C.23 shows images add interface. When select a type such as makeup, hall, meals or videographer, then name field will automatically listed their name. E.g when select make up type then in name field, make up packages name will be appear.

| d CLERK  | 🧠 MANAGEMENT 🖓            | PACKAGES  | BOOKING | ₽ R |
|----------|---------------------------|-----------|---------|-----|
|          | Image                     | New       |         |     |
| Image Id | IM0006                    |           |         |     |
| Туре     | Make Up                   |           |         | •   |
| Name     | Fruit facial              |           |         | •   |
| Image    | Choose File No file chose | en        |         |     |
|          | Go Back Res               | et Submit |         |     |
|          |                           |           |         |     |

Figure C.23 Add images interface

### Add package prices interface

Figure C.24 shows add package price details. When select the type then packages names will be appear automatically. Then can tick check box that we want add prices. After fill the form then want to click submit button

|                                | Dag                      | kage Price New |   |
|--------------------------------|--------------------------|----------------|---|
|                                | Fac                      | kage Frice New |   |
| Туре                           | Make Up                  |                | • |
|                                | Go Bac                   | k Reset Submit |   |
| Select Package<br>Package Name | Start Date               | Price          |   |
|                                |                          |                |   |
| Silver                         | 10/08/2017               | 5000           |   |
| €Silver<br>€Bronze             | 10/08/2017<br>17/08/2017 | 5000           |   |
|                                |                          |                |   |

Figure C.24 Add package price interface

### Add videographer details interface

Figure C.25 shows videographer details add form. Staff, beautician, other details entry form also like this one

|                  | Videographer New     |     |  |
|------------------|----------------------|-----|--|
| Photographer ID  | VP006                | 1   |  |
| Name             | Abisherk             |     |  |
| NIC No           | 791251557V           |     |  |
| Address          | Ariyalai             |     |  |
| Date of Birth    | 04/05/1979           | - 1 |  |
| Gender           | Male                 |     |  |
| Telephone Number | 0775896545           | )   |  |
| E-mail           | sabisherk9@gmail.com |     |  |

Figure C.25 Videographer add interface

In this entry form some validation are done. Figure C.26 shows a error message that occur when enter wrong length of NIC number.

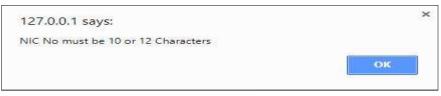

Figure C.26 NIC number error message for length validation

The following Figure C.27 shows a error message that occur when enter ten digits NIC number, then first 9 number isn't as number.

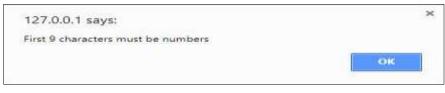

Figure C.27 NIC number error message for number validation

The following Figure C.28 shows a error message that occur when enter ten digits NIC number, last letter isn't equal to 'V' or 'X'.

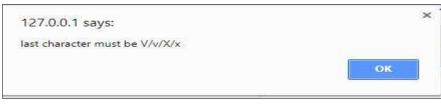

Figure C.28 NIC number validation error message for text validation

The following Figure C.29 shows a error message that occur enter wrong email address.

| E-mail | sabisherk9gmail.com                                                                               |  |  |
|--------|---------------------------------------------------------------------------------------------------|--|--|
| Go B   | Reset Submit Please include an '@' in the email address. 'sabisherk9gmail.com' is missing an '@'. |  |  |

Figure C.29 E mail validation

The following Figure C.30 will appear when any required field was empty.

| Telephone Number | (1 * )              |                             |  |
|------------------|---------------------|-----------------------------|--|
| E-mail           | sabisherk9gmail.com | Please fill out this field. |  |

Figure C.30 Blank field validation

### Add comment interface

Figure C.31 shows the comment interface. All the users can share comments in the system

|               | Comments New                           |  |  |
|---------------|----------------------------------------|--|--|
| Comments ID   | COM0003                                |  |  |
| Customer Name | Fiona                                  |  |  |
| Date          | 16/08/2017                             |  |  |
| Comments      | Thank you very much your facilitations |  |  |

Figure C.31 Add comment interface

### Beautician view interface

Figure C.32 shows beautician view. This view shows for owner and clerk. They can only add, edit and delete details. This view didn't show staff or customer.

|                            | Be           | autician Package View       |
|----------------------------|--------------|-----------------------------|
| + Add New Beautician Packa | ge           |                             |
| Beautician Name            | Package Name | Action                      |
| ananya                     | Silver       | 👁 View 🛛 🖉 Edit 🖀 Delete    |
| ananya                     | Bronze       | ≪ View E≇Edit @ Delete      |
| Dale                       | Silver       | 👁 View 🛛 🐼 Edit 🖄 Belete    |
| Dale                       | Bronze       | 👁 View 🔀 Edit 😵 Delete      |
| Renu                       | Silver       | 👁 View 🛛 🖉 Edit 🚔 Delete    |
| Renu                       | Bronze       | oo View 🛛 🖉 Edit 🛛 🗐 Delete |

Figure C.32 Beautician view interface

### Image view interface

Figure C.33 Shows image view interface

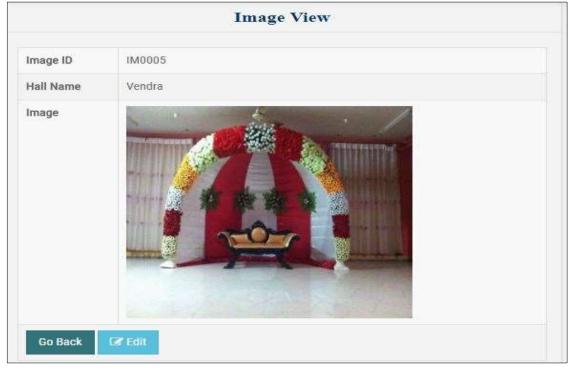

Figure C.33 Image view interface

### Staff view interface

Figure C.34 shows staff view. This view shows for staff . They can only view details. They can't add, delete or edit data. This view didn't show owner or clerk

| STAFF        | S MANAGEMENT   | KAGES 🗐 BOOKING 🥖 | PROFILE 🕞 LO | GOUT    |
|--------------|----------------|-------------------|--------------|---------|
|              |                | Staff View        |              |         |
| 10 v records | s per page     |                   |              | Search: |
| Staff ID     | Staff Name     | NIC Number        | Gender       | Action  |
| ST0001       | Elan Yalini    | 847601892V        | Female       | @ View  |
| ST0002       | Lawrencerajeev | 840091234V        | Male         | ● View  |
| ST0003       | Harty          | 900011234V        | Male         | @ View  |
| ST0004       | Paul           | 832364321V        | Maie         | ● View  |
| ST0005       | Карії          | 921564789V        | Male         | • View  |

Figure C.34 Staff view interface

### Edit makeup package interface

Figure C.35 shows edit interface of makeup package. Here package id couldn't change other details can be change. After changing want to click submit button.

| CLERK        | OS MANAGEMEN     | IT 🔄 PACKAGES    | BOOKING | Je R |
|--------------|------------------|------------------|---------|------|
|              | Mak              | eup Package Edit |         |      |
| Package ID   |                  | MP003            |         |      |
| Package Name | 9                | Fruit facial     |         |      |
| Description  |                  | Natural Facial   |         |      |
| Duration 3   |                  | 3 Months         |         |      |
| Go Back      | Reset Save Chang | es               |         |      |
|              |                  |                  |         |      |

Figure C.35 Makeup edit interface

### **Action buttons**

Figure C.36 shows actions button in the system

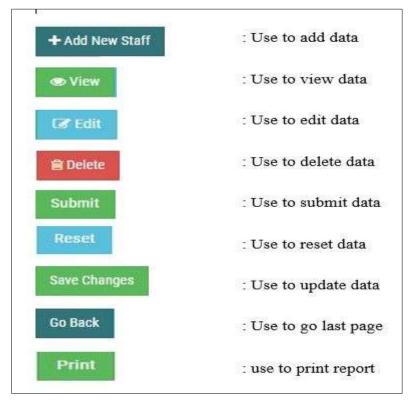

Figure C.36 Actions button

### Search box

Figure C.37 shows search box. When start enter letter, it give sorted data

| Search: |  |
|---------|--|
|         |  |

Figure C.37 Search box

### **Navigation Bar**

Figure C.38 shows navigation bar. It use to get next previews data.

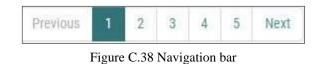

### Map

Figure C.39 shows the map of Loyolas Wedding Hall

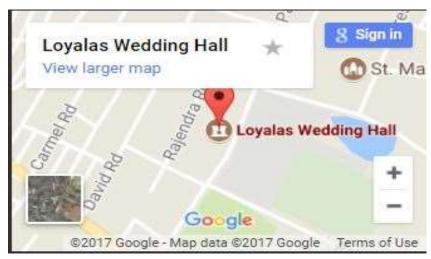

Figure C.39 Map of Loyolas Wedding Hall

### Appendix D – Management Report

### Meal booking details report

Figure D.1 Shows report of all meals booking details. This report can get by through given start date and end date. Also can get this report as package wise .

| e-mail addr  | ess : loyola0405@gma | Loyo<br>Wedding<br>St.Patricks Road, | hall          | Contact Number (Office): 0212221340<br>Contact Number (Mobile): 0777734083 |  |
|--------------|----------------------|--------------------------------------|---------------|----------------------------------------------------------------------------|--|
|              |                      | Meal Bool                            | king Details  |                                                                            |  |
| Start Date   |                      |                                      | 2017-01-01    |                                                                            |  |
| End Dete     |                      |                                      | 2017-10-30    |                                                                            |  |
| Packaga Nama |                      |                                      | All           |                                                                            |  |
| 6            |                      |                                      |               |                                                                            |  |
|              |                      | Meal Bool                            | cing Details  |                                                                            |  |
| Details id   | Booking Id           | Pack ID                              | Function Date | Number of items                                                            |  |
| MEBD0001     | B0004                | Gold package                         | 2017-05-09    | 1500                                                                       |  |
| MEBD0002     | B0005                | Silver package                       | 2017-05-15    | 800                                                                        |  |
| MEBD0003     | B0008                | Silver package                       | 2017-10-08    | 850                                                                        |  |
| MEBD0004     | B0011                | Gold package                         | 2017-10-10    | 500                                                                        |  |
| MEBD0005     | B0014                | Vegetable package                    | 2017-10-12    | 700                                                                        |  |
|              |                      |                                      |               |                                                                            |  |

Figure D.1 Meals booking detail report

### **Bill details report**

Figure D.2 shows bill details report. It includes customers details and booking details with their price.

| e-mail address : loyola0405@gmail.com | <b>Loyola</b><br>Wedding ha<br>St.Patricks Road, Jad | fna.<br>Contact Number (C | Office): 0212221340<br>dobile): 0777734083 |
|---------------------------------------|------------------------------------------------------|---------------------------|--------------------------------------------|
|                                       |                                                      |                           |                                            |
| Bill Details<br>Booking Number        |                                                      | 80001                     |                                            |
| Booking Details                       |                                                      |                           |                                            |
| Booking id                            |                                                      | 80001                     |                                            |
| Status                                |                                                      | Accept                    |                                            |
| Reserve Date                          |                                                      | 2017-05-08                |                                            |
| Customer Id                           |                                                      | Mainthan                  |                                            |
| Туре                                  |                                                      | Hall                      |                                            |
| Hall Booking Details                  |                                                      |                           |                                            |
| Hall H                                | H003                                                 |                           |                                            |
| Function Dete                         | 2017-05-08                                           |                           |                                            |
| Time                                  | 05:06:00 to 08:09:0                                  | 0                         |                                            |
| Тура                                  | half                                                 |                           |                                            |
| Price                                 | 15000.00                                             |                           |                                            |

Figure D.2 Bill details report

### A Staff full details report

| L.                                | Loyo<br>Wedding<br>St.Patricks Road | hall                                                                       |
|-----------------------------------|-------------------------------------|----------------------------------------------------------------------------|
| e-mail address : loyola0405@gma   | il.com                              | Contact Number (Office): 0212221340<br>Contact Number (Mobile): 0777734083 |
|                                   | Staff F                             | ull Details                                                                |
| Staff ID                          |                                     | ST0005                                                                     |
| Staff Name                        |                                     | Kapi                                                                       |
| NIC Number                        |                                     | 921564789V                                                                 |
| Gender                            |                                     | Male                                                                       |
| Date of Birth                     |                                     | 1992-05-04                                                                 |
| Designation                       |                                     | Staff                                                                      |
| Join Date                         |                                     | 2017-08-02                                                                 |
| 2.200                             |                                     | kapil@gmail.com                                                            |
| Email Address                     |                                     |                                                                            |
| Email Address<br>Telephone Number |                                     | 715698524                                                                  |

Figure D.3 Individual Staff report

Figure D.3 shows an individual staff report

### **Booking details report**

Figure D.4 shows booking all details as date wise.

| Ŀ              |                       | Weddin<br>St. Patricks R |                | Contact Number | (Office) 0212221340 |
|----------------|-----------------------|--------------------------|----------------|----------------|---------------------|
| e-mail address | : loyola0405@gmail.ec | 200                      |                |                | (Mobile): 077773408 |
|                |                       | В                        | ooking Details |                |                     |
| Start Date     |                       |                          | 2017-01-01     |                |                     |
| End Date       |                       |                          | 2017-10-30     |                |                     |
| tri            |                       |                          |                |                |                     |
|                |                       | В                        | oking Details  |                |                     |
| Booking M      | Status                | Reserve Data             | Customerid     |                | Type                |
| 80001          | Accept                | 2017-05-08               | CUS0001        |                | Ball                |
| 80002          | Accept                | 2017-05-08               | CU50001        |                | Makeup              |
| 80003          | Accept                | 2017-05-09               | CU50002        |                | Video               |
| 80004          | Accept                | 2017-05-09               | CU50002        |                | Meal                |
| BODDS          | Accept                | 2017-05-13               | CU50001        |                | Meal                |
| 80005          | Accept                | 2017-10-08               | CU50007        |                | Hall                |
| 80007          | Accept                | 2017-10-0B               | CU50007        |                | Makeup              |
| 80008          | Accept                | 2017-10-08               | CU50007        |                | Meal                |
| 80009          | Accept                | 2017-10-08               | CU50007        |                | Video               |
| 80010          | Accept                | 2017-10-10               | CU50008        |                | Hall                |
| 80011          | Accept                | 2017-10-10               | CU50008        |                | Meal                |
| B0012          | Accept                | 2017-10-11               | CU90006        |                | Hall                |
| 80013          | Accept                | 2017-10-12               | CU50006        |                | Video               |
| 80014          | Accept                | 2017-10-12               | CU50006        |                | Meal                |
| 80015          | Accept                | 2017-10-14               | CU50003        |                | Hall                |
| 80016          | Accept                | 2017-10-14               | CU90003        |                | Makeup              |
| 80017          | Accept                | 2017-10-14               | CU50003        |                | Video               |
| 80018          | Accept                | 2017-10-14               | CUS0003        |                | Meal                |
| 80019          | Accept                | 2017-10-16               | CUS0009        |                | Hall                |
| 80020          | Accept                | 2017-10-16               | CU50009        |                | Makeup              |
| 80021          | Accept                | 2017-10-16               | CU50009        |                | Video               |

Figure D.4 Booking details report

### Hall booking details report

Figure D.5 show hall booking details report according date wise

| e-mail a              | ddress : loyola040 | )5@gmail.co | St.Patricks I | olas<br>ng hall<br>toad, Jaffna |          |      | mber (Office): 0212221340<br>mber (Mobile): 0777734083 |
|-----------------------|--------------------|-------------|---------------|---------------------------------|----------|------|--------------------------------------------------------|
|                       |                    |             | Hal           | l Booking Details               |          |      |                                                        |
| Stert Dele            |                    |             |               | 2017-01-01                      |          |      |                                                        |
| End Data              |                    |             |               | 2017-10-30                      |          |      |                                                        |
| 4                     |                    |             | Hal           | l Booking Details               |          |      |                                                        |
| Details Id            | Booking Id         | Hell Id     | Function Date | Start Time                      | End Time | Тура | Function For                                           |
| BD0001                | 80001              | H003        | 2017-05-08    | 05:06:00                        | 08:09:00 | half | reception                                              |
| BD0002                | B0006              | H001        | 2017-10-08    | 09:00:00                        | 04:00:00 | full | wedding                                                |
| 8D <mark>0</mark> 003 | B0010              | H002        | 2017-10-10    | 08:00:00                        | 03:00:00 | full | pubertyceremony                                        |
|                       | 80012              | H003        | 2017-10-12    | 03:00:00                        | 10:00:00 | half | reception                                              |
| BD0004                | 00012              | 2.0224      |               |                                 |          |      |                                                        |

Figure D.5 Hall booking details

### **Customer Detail Report**

Figure D.6 shows report of the customers

| e-mail a    | U<br>uddress : loyola04 | 405@gmail.co | St.Pa     | edding<br>tricks Roa   | hall<br>Id, Jaffna   |                  | aber (Office): 0212221340<br>aber (Mobile): 0777734083 |
|-------------|-------------------------|--------------|-----------|------------------------|----------------------|------------------|--------------------------------------------------------|
|             |                         |              |           | Custo                  | mer Details          |                  |                                                        |
| Start Date  |                         |              |           |                        | 1950-01-01           |                  |                                                        |
| End Date    |                         |              |           |                        | 2017-10-30           |                  |                                                        |
| Customer id | Customer Name           | NIC Number   | Gender id | Custo<br>Dete of Birth | mer Details          | Telephone Number | Address                                                |
| CUS0001     | Mainthan                | 902502408V   | Male      | 1990-09-06             | asd@gmail.com        | 771234567        | Jaffna                                                 |
| CUS0002     | Fiona                   | 897601892V   | Female    | 1989-09-16             | fiona@gmail.com      | 774567893        | Manipay                                                |
| CUS0003     | Kajani                  | 915502408V   | Female    | 1991-02-19             | kajani98@gmail.com   | 773490697        | Jaffna                                                 |
| CUS0004     | Benadict                | 551268965V   | Male      | 1955-05-05             | 224 524/35           | 775436101        | Pandaterippu                                           |
| CUS0005     | S.Harish                | 852407892V   | Male      | 1985-08-27             | harish18@gmail.com   | 778935420        | 827,Hospital Road, Jaffna                              |
| CUS0006     | Benedict                | 651254763V   | Male      | 1965-05-04             | benedict01@gmail.com | 773490697        | llavalai                                               |
| CUS0007     | Naayaki                 | 785682156V   | Female    | 1978-03-08             |                      | 773472797        | Manipay                                                |
| CUS0008     | Harish                  | 790455786V   | Male      | 1979-02-14             | harish7685@gmail.com | 773490697        | Jaffna                                                 |
|             |                         |              |           |                        |                      |                  |                                                        |

Figure D.6 Customer details report

### **Beautician Details Report**

Figure D.7 shows beautician report

| e-mail ac                                                          | ddress : loyola0405                                                                                             |                                                      | Loyo<br>Wedding<br>St. Patricks Roa | hall                                   |                            |                                     | er (Office): 0212221340<br>er (Mobile): 0777734083 |
|--------------------------------------------------------------------|----------------------------------------------------------------------------------------------------|------------------------------------------------------|-------------------------------------|----------------------------------------|----------------------------|-------------------------------------|----------------------------------------------------|
|                                                                    |                                                                                                    |                                                      | Beaut                               | ician Details                          |                            |                                     |                                                    |
| Start Date                                                         |                                                                                                    |                                                      |                                     | 1950-01-01                             |                            |                                     |                                                    |
| End Date                                                           |                                                                                                    |                                                      |                                     | 2017-10-01                             |                            |                                     |                                                    |
|                                                                    |                                                                                                    |                                                      | Beaut                               | ician Details                          |                            |                                     |                                                    |
| Beautician Id                                                      | Beautician Name                                                                                                 | NIC Number                                           | Address                             | Date of Birth                          | Gender                     | Telephone Number                    | Emell                                              |
|                                                                    | Name and American Street Street Street Street Street Street Street Street Street Street Street Street Street St | 847601894V                                           | Jaffna                              | 1990-09-06                             | Male                       | 775698421                           | jeni@gmail.com                                     |
| BE0001                                                             | Renu                                                                                                    | 04/00/0544                                           |                                     |                                        |                            |                                     |                                                    |
|                                                                    | Renu<br>ananya                                                                                                  | 854796524V                                           | manipay                             | 1985-06-10                             | Female                     | 775698452                           | dfg@gmail.com                                      |
| BE0002                                                             | 1,005,0000                                                                                                    | ATTON DESIGN                                         | manipay<br>Thavady                  | 1985-06-10<br>1992-09-17               | Female<br>Female           | 775698452<br>773400000              | dfg@gmail.com                                      |
| BE0002<br>BE0003                                                   | ananya                                                                                                    | 854796524V                                           | COM M.                              | 10000000000                            | 105 0                      | 0.000000000                         | dfg@gmail.com                                      |
| BE0002<br>BE0003<br>BE0004                                         | ananya<br>Sarah                                                                                                 | 854796524V<br>927614623V                             | Thavady                             | 1992-09-17                             | Female                     | 773400000                           | dfg@gmail.com<br>harisca34@gmail.com               |
| BE0002<br>BE0003<br>BE0004<br>BE0005                               | ananya<br>Sarah<br>Dale                                                                                         | 854796524V<br>927614623V<br>805684562V               | Thavady<br>Kopay                    | 1992-09-17<br>1980-03-08               | Female<br>Female           | 773400000<br>212225695              |                                                    |
| BE0001<br>BE0002<br>BE0003<br>BE0004<br>BE0005<br>BE0006<br>BE0007 | ananya<br>Sarah<br>Dale<br>S.Harisca                                                                            | 854796524V<br>927614623V<br>805684562V<br>925726854V | Thavady<br>Kopay<br>Annaikkoddai    | 1992-09-17<br>1980-03-08<br>1992-03-12 | Female<br>Female<br>Female | 773400000<br>212225695<br>775845632 | harisca34@gmail.com                                |

Figure D.7 Beautician details report

## Appendix E – Test Result

| No | Test                                                                                              | Screenshot                                                                                                    | Status |
|----|---------------------------------------------------------------------------------------------------|----------------------------------------------------------------------------------------------------|--------|
| 01 | When enter wrong<br>username or<br>password                                                       | 127.0.0.1 says:<br>your password is wrong<br>ОК                                                                                              | Pass   |
| 02 | If enter wrong<br>password more<br>than three times                                               | 127.0.0.1 says:<br>You attempt more than three times. Please go to recover option to reset                                                   | Pass   |
| 03 | Inchangepassword,whenenterwrongcurrent password                                                   | X<br>Your current password is wrong                                                                                                    | Pass   |
| 04 | In change<br>password, when<br>enter new<br>password and new<br>confirm password<br>are different | 127.0.0.1 says:<br>New and Confirm new password are mismatched                                                                               | Pass   |
| 05 | Whenrequiredfieldsarenotentered                                                                   | Telephone Number                                                                                                    | Pass   |
| 06 | When enter wrong<br>email address                                                                 | E-mail sabisherk9gmail.com<br>Go Back Reset Submit Please include an '@' in the email<br>address.'sabisherk9gmail.com' is<br>missing an '@'. | Pass   |

| 07 | When enter less or<br>more than 10<br>digits number for<br>mobile number.    | 127,0.0.1 says:<br>Enter 10 digit Mobile Number<br>ОК                                                                                                    | Pass |
|----|------------------------------------------------------------------------------|----------------------------------------------------------------------------------------------------|------|
| 08 | Whenenter10digitsNICnumber, firstninenumbermustbenumber, if is not           | 127.0.0.1 says:<br>First 9 characters must be numbers<br>ОК                                                                                                    | Pass |
| 09 | When enter NIC<br>number, It must be<br>10 or 12<br>characters, if is<br>not | 127.0.0.1 says:<br>NIC No must be 10 or 12 Characters<br>ОК                                                                                                    | Pass |
| 10 | Whenenter10digitsNICnumber,lastcharactermustbe'V' or 'X'. If isnot           | 127.0.0.1 says:<br>last character must be V/v/X/x<br>ОК                                                                                                    | Pass |
| 11 | The date picker                                                              | 04/05/1979       4       *         May 1979       4       *         Mon       Tue       Wed       Thu       Fn       Sat       Sun         30       1       2       3       4       5       6         7       8       9       10       11       12       13         14       15       16       17       18       19       20         21       22       23       24       25       26       27         20       29       30       31       1       3       3 | Pass |
| 12 | Date selection for<br>print report                                           | Start Date         01/05/2017           End Date         31/05/2017           primition         Start Date                                                                                                    | Pass |
| 13 | When insert data successfully                                                | 127.0.0.1 says:<br>Successfully insert<br>ОК                                                                                                    | Pass |

| 14 | When edit data<br>successfully |          | 7.0.0.1 says                     |                          |              |              | ок                | Pass |
|----|--------------------------------|----------|----------------------------------|--------------------------|--------------|--------------|-------------------|------|
| 15 | Confirm to delete<br>a data    |          | '.0.0.1 says:<br>you sure do y   | ou want to dele          | ete this dat | ta?<br>OK    | X<br>Cancel       | Pass |
| 16 | Successful delete<br>data      |          | 7.0.0.1 says:<br>cessfully delet |                          |              |              | ок                | Pass |
| 17 | When network<br>problem        |          | 7.0.0.1 says<br>se Check you     |                          |              |              | ок                | Pass |
| 18 | ~                              | 30 • im  | ords per page                    |                          |              |              | South pl          | I    |
|    | Searching data                 | Staff ID | HaffNans<br>Fril                 | NIC Number<br>152554221V | Gester       | Artin        | (Press)           | Pass |
|    |                                | \$70005  | Paleradas                        | 8312058967               | Male         | etter 1710   | 8 Deles           |      |
| 19 | Enter wrong URL                | ← -      | C 🛈 1                            | 27.0.0.1/loyola          | /index.phj   | p            |                   |      |
|    |                                |          | <b>t Fou</b><br>equested U       |                          | dex.php      | was not four | d on this server. | Pass |

| 20 | Print option                          | Print<br>Total: <b>1 sheet</b>          | of paper Print Cancel                               | Pass |
|----|---------------------------------------|-----------------------------------------|-----------------------------------------------------|------|
|    |                                       | Destination                             | Change                                              |      |
|    |                                       | Pages                                   | <ul> <li>All</li> <li>e.g. 1-5, 8, 11-13</li> </ul> |      |
|    |                                       | Layout                                  | Portrait 🔻                                          |      |
|    |                                       | Color                                   | Color                                               |      |
|    |                                       | + More set                              | ttings                                              |      |
| 21 | When enter wrong<br>verification code | 127.0.0.1 says:<br>Sorry your verificat | ×<br>ion code is wrong. Please try again<br>OK      | Pass |

Table E.1 Test results

### Appendix F – Code Listing

### **ID** generation coding

### <?php

```
$sqlstaffid="SELECT staffid FROM staff ORDER BY staffid DESC LIMIT 1";
$resultstaffid=mysql_query($sqlstaffid)or die("sql error in sqlstaffid".mysql_error());
if(mysql_num_rows($resultstaffid)>0)
{
    $rowstaffid=mysql_fetch_assoc($resultstaffid);
    $staffid=++$rowstaffid["staffid"];
}
else
{
    $staffid="ST0001";
}
?><input type="text" class="form-control" name="txtstaffid" id="txtstaffid"</pre>
```

### **Option load in hall booking details**

value="<?php echo \$staffid; ?>" readonly>

#### **Text validation**

```
function isTextKey(evt) // only text to allow the input field
```

{

var charCode = (evt.which) ? evt.which : event.keyCode;

```
if (((charCode >64 && charCode < 91)||(charCode >96 && charCode < 123)||charCode
==08 || charCode ==127||charCode ==32||charCode
```

==46)&&(!(evt.ctrlKey&&(charCode==118||charCode==86))))

return true;

#### return false;

}

Staff Name

```
<input type="text" class="form-control" name="txtstaffname" id="txtstaffname"
```

```
onkeypress="return isTextKey(event)" required>
```

#### Number validation

```
function isNumberKey(evt) // only numbers to allow the input field
```

```
{
```

*var* charCode = (evt.which) ? evt.which : event.keyCode;

```
if (charCode != 46 && charCode > 31 && (charCode < 48 || charCode > 57))
```

return false;

#### return true;

}

Telephone Number

<input type="number" class="form-control" name="txttpnumber"

onblur="phonenumber()" id="txttpnumber" onkeypress="return isNumberKey(event)" required>

### Phone number Validation

```
function phonenumber() // Mobile No
{
var phoneno = /^\d{10}$/;
if(document.getElementById("txtmobilenumber").value=="")
{
```

```
}
else
{
    if( document.getElementById("txtmobilenumber").value.match(phoneno))
{
//return true;
      hand();
}
else
{
      alert("Enter 10 digit Mobile Number");
      document.getElementById("txtmobilenumber").value="";
      document.getElementById("txtmobilenumber").focus()=true;
      return false;
}
}
}
function hand()
{
var str = document.getElementById("txtmobilenumber").value;
var res = str.substring(0, 2);
if(res=="07")
{
    return true;
}
else
{
      alert("enter 10 digit of Mobile Number");
      document.getElementById("txtmobilenumber").value="";
      document.getElementById("txtmobilenumber").focus()=true;
      return false;
}
}
```

 Telephone Number <input type="number" class="form-control" name="txttpnumber" onblur="phonenumber()" id="txttpnumber" onkeypress="return isNumberKey(event)" required>

#### 

#### **Date of Birth calculation**

```
function calculatedob(nic)
{
  var xmlhttp = new XMLHttpRequest();
//var page = <?php echo json_encode($pagename); ?>;
xmlhttp.onreadystatechange = function()
{
    if (xmlhttp.readyState == 4 \&\& xmlhttp.status == 200)
{
       if(xmlhttp.responseText==0)
       {
         alert("Your age is less than 18; you cannot register as user");
         document.getElementById("txtnic").value="";
         document.getElementById("txtnic").focus();
         if(page=="customer" || page=="register")
         {
            document.getElementById("txtdateofbirth").value="";
         }
         else
         {
            document.getElementById("txtdate").value="";
         }
   }
       else
       {
         if(page=="customer" || page=="register")
         {
            document.getElementById("txtdateofbirth").value = xmlhttp.responseText;
            eligibleniccus(nic);
         }
         else
         {
            document.getElementById("txtdate").value = xmlhttp.responseText;
            eligiblenicstaff(nic);
```

```
}
}
;
xmlhttp.open("GET", "ajaxpage.php?frompage=dob&dobcal=" + nic, true);
xmlhttp.send();
```

}

### **Delete Data**

```
function deletedata()
```

{

var x=confirm("Are you sure do you want to delete this data?");

```
if(x)
{
    return true;
    }
    else
    {
        return false;
    }
```

### }

### Edit data of Hall details

```
if($_GET["option"]=="edit")
{
    $hallid=$_GET["hallid"];
    $sqlhalledit="SELECT * FROM hall WHERE hallid="$hallid"";
    $resulthalledit=mysql_query($sqlhalledit)or die("sql error in
sqlhalledit".mysql_error());
    $rowhalledit=mysql_fetch_assoc($resulthalledit);
    echo '<form name="halledit" id="halledit" action="" method="POST">';
    echo'<div class="row">
        <div class="row">
        <div class="row">
        <div class="row">
        <div class="panel panel-default">
        <div class="panel panel-default">
        Hall Edit
        </div>
        <div class="panel-beading">
        Hall Edit
        </div>
        <div class="panel-body">
```

```
<div class="table-responsive">
```

<table class="table table-striped table-bordered table-hover"

```
id="dataTables-example">';
```

echo'Hall ID

<input type="text" class="form-control" readonly name="txthallid" id="txthallid"

value="'.\$rowhalledit["hallid"]."'> ';

echo'

Hall Name

<input type="text" class="form-control" name="txthallname" id="txthallname" required value="'.\$rowhalledit["hallname"]."'>

';

echo'

Number of Attendance

```
<input type="number" class="form-control" name="txtnumberofattendance" required
onkeypress="return isNumberKey(event)" id="txtnumberofattendance"
```

value="'.\$rowhalledit["numberofattendance"]."'>

';

echo'

Description

```
<input type="text" class="form-control" name="txtdescription" id="txtdescription"
```

```
value="'.$rowhalledit["discription"]."'>
```

';

echo'

A/C

<select class="form-control" name="txtac" id="txtac">';

```
$type=array("Yes","No");
```

```
for($x=0;$x<count($type);$x++)
```

{

```
if($rowhalledit["ac"]==$type[$x])
```

{

}

echo '<option selected value="'.\$type[\$x]."'>'.\$type[\$x].'</option>';

else {

}

echo '<option value="'.\$type[\$x].">'.\$type[\$x].'</option>';

} echo '</select> '; echo'TV <select class="form-control" name="txttv" id="txttv">'; \$type=array("Yes","No"); **for**(\$x=0;\$x<**count**(\$type);\$x++) { **if**(\$rowhalledit["tv"]==\$type[\$x]) { echo '<option selected value="'.\$type[\$x].'">'.\$type[\$x].'</option>'; } else { echo '<option value="'.\$type[\$x].">'.\$type[\$x].'</option>'; } } echo '</select> '; echo' Chairs/Table <select class="form-control" name="txtchairstable" id="txtchairstable">; \$type=array("Both","Chairs","Table"); **for**(\$x=0;\$x<**count**(\$type);\$x++) { **if**(\$rowhalledit["chairs\_table"]==\$type[\$x]) { echo '<option selected value="'.\$type[\$x]."'>'.\$type[\$x].'</option>'; } else { echo '<option value="'.\$type[\$x].">'.\$type[\$x].'</option>'; } } echo '</select> '; echo'<a href="index.php?pg=hall.php&option=view"> <input class="btn btn-primary" type="button" value="Go Back"></a> <input class="btn btn-info" type="reset" name="btnreset" id="btnreset" value="Reset">

```
<input class="btn btn-success" type="submit" name="btnsubmitedit" id="btnsubmitedit"
value="Save Changes">';
echo'</div></div></div></div>';
echo '</form>';
}
```

### **Update Coding of Staff**

```
if(isset($_POST["btnsubmitedit"]))
{
    $sqlstaffupdate="UPDATE staff SET
    staffname="'.mysql_real_escape_string($_POST["txtstaffname"])."',
    nic="'.mysql_real_escape_string($_POST["txtnic"])."',
    gender="'.mysql_real_escape_string($_POST["txtdob"])."',
    dob="'.mysql_real_escape_string($_POST["txtdob"])."',
    designation="'.mysql_real_escape_string($_POST["txtdesignation"])."',
    joindate="'.mysql_real_escape_string($_POST["txtdesignation"])."',
    idesignation="'.mysql_real_escape_string($_POST["txtdesignation"])."',
    idesignation="'.mysql_real_escape_string($_POST["txtdesignation"])."',
    idesignation="'.mysql_real_escape_string($_POST["txtdesignation"])."',
    idesignation="'.mysql_real_escape_string($_POST["txttpnumber"])."',
    idesignation="'.mysql_real_escape_string($_POST["txtdesignation"])."',
    idesignation="'.mysql_real_escape_string($_POST["txtdesignation"])."',
    idesignation="'.mysql_real_escape_string($_POST["txtdesignation"])."',
    idesignation="'.mysql_real_escape_string($_POST["txtdesignation"])."',
    idesignation="'.mysql_real_escape_string($_POST["txtdesignation"])."',
    idesignation="'.mysql_real_escape_string($_POST["txtdesignation"])."',
    idesignation="'.mysql_real_escape_string($_POST["txtdesignation"])."',
    idesignation="'.mysql_real_escape_string($_POST["txtdesignation"])."',
    idesignation="'.mysql_real_escape_string($_POST["txtdesignation"])."',
    idesignation="'.mysql_real_escape_string($_POST["txtdesignation"])."',
    idesignation="'.mysql_real_escape_string($_POST["txtdesignation"])."',
    idesignation="'.mysql_real_escape_string($_POST["txtdefignation"])."',
    idesignation="'.mysql_real_escape_string($_POST["txtdefignation"])."',
    idesignation="'.mysql_real_escape_string($_POST["txtdefignation"])."',
    idesignation="'.mysql_real_escape_string($_POST["txtdefignation"])."',
    idesignation="'.mysql_real_escape_string($_POST["txtdefignation"])."',
    idesignation="'.mysql_real_escape_string($_POST["txtdefignation"]]."',
```

```
sqlstaffupdate".mysql_error());
```

if(\$resultsatffupdate)

{

```
echo'<script>alert("Successfully updated");
```

window.location.href="index.php?pg=staff.php&option=fullview&staffid='.\$\_POST["txtstaffi
d"].'";</script>';

```
}
}
```

## Appendix G – Client Certificate

| St.Patricks Road, Jaff                                                                                           |                                                                 |
|----------------------------------------------------------------------------------------------------|-----------------------------------------------------------------|
| address : loyola0405@gmail.com                                                                                   | Contact Number (Office): 02122<br>Contact Number (Mobile): 0777 |
| and the second second second second second second second second second second second second second second second | 02.11.2017                                                      |
| BIT Coordinator,                                                                                                 |                                                                 |
| University of Colombo School of Computing,                                                                       |                                                                 |
| Colombo 07.                                                                                                    |                                                                 |
|                                                                                                    |                                                                 |
| Dear Sir/ Madam,                                                                                                 |                                                                 |
| Letter of Certi                                                                                                  | fication                                                        |
| This is certify that Miss.Elan Yalini Antony Victor                                                              | (847601892V) has successfully designed                          |
| and developed a web based management system fo                                                                   | r Loyolas Wedding Hall. The project was                         |
| undertaken by his partial fulfillment of a requir                                                                | ements for the Bachelor of Information                          |
| Technology Degree Program.                                                                                       |                                                                 |
| The system was fully satisfied with our requ                                                                     | irements and this system, web based                             |
| management system would be solution for us and o                                                                 | our customer. From this system, customer                        |
| can easily make booking through online and al                                                                    | so enabled the smooth operation of our                          |
| wedding hall to manage bookings . It has enhan                                                                   | eed our relationship with customer. I'm                         |
| pleased to certify that the system developed by M                                                                | liss.Elan Yalini Antony Victor fulfill the                      |
| requirements of the wedding hall and could be use                                                                | d as our management system and host to                          |
| public use.                                                                                                    |                                                                 |
| Thank you                                                                                                    |                                                                 |
|                                                                                                    |                                                                 |
| Yours Faithfully                                                                                                 |                                                                 |
| ALL                                                                                                    |                                                                 |
|                                                                                                    |                                                                 |
| Mr.A.C.Loyola PROPRIETOR                                                                                         |                                                                 |
| (A.C.Loyota)                                                                                                    |                                                                 |
| Owner,                                                                                                    |                                                                 |
| Loyolas Wedding Hall,                                                                                            |                                                                 |
| Jaffna.                                                                                                    |                                                                 |

# GLOSSARY

**AJAX** (Asynchronous JavaScript and XML) - is a group of interrelated web development methods used on the client-side to create interactive web applications.

Apache – Open source web server.

**CSS** (Cascading Style Sheet) - is a style sheet language used to describe the presentation semantics (the look and formatting) of a document written in a mark-up language

**Database** – is an organized collection of data for one or more purposes, usually in digital form.

**Domain** - is knowledge about the environment in which the target system operates.

**GUI** (Graphical User Interface) - is a type of user interface that allows users to interact with electronic devices with images rather than text commands.

JavaScript – it is one of the Client-side scripting languages.

**OO** – Object Oriented, is an approach to designing modular, reusable software systems.

**PHP** – Hypertext Pre-Processer, it is one of the famous server side scripting languages.

**SDLC** – Software Development Life Cycle is a structure imposed on the development of a software product.

**UML** – Unified Modeling Language, is a graphical language for visualizing, specifying, constructing and documenting the artifacts of a software-intensive system.

Validation – Checking whether the system satisfies user requirements.

Verification - Checking whether the system satisfies system specification

**WWW** (World Wide Web) - is a system of interlinked hypertext documents accessed via the Internet.

Web browser - is a software which allows the user to access WWW.